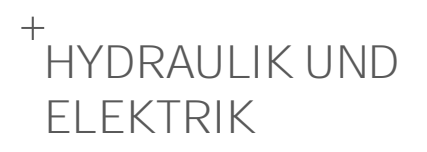

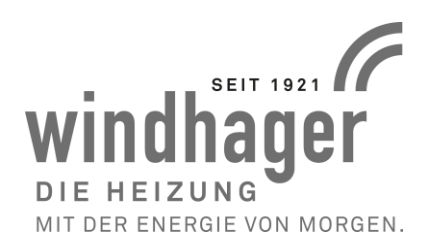

# **AEROWIN EVOLUTION HYDRAULIKSCHEMEN AEROWIN EVO 9 AEROWIN EVO 13**

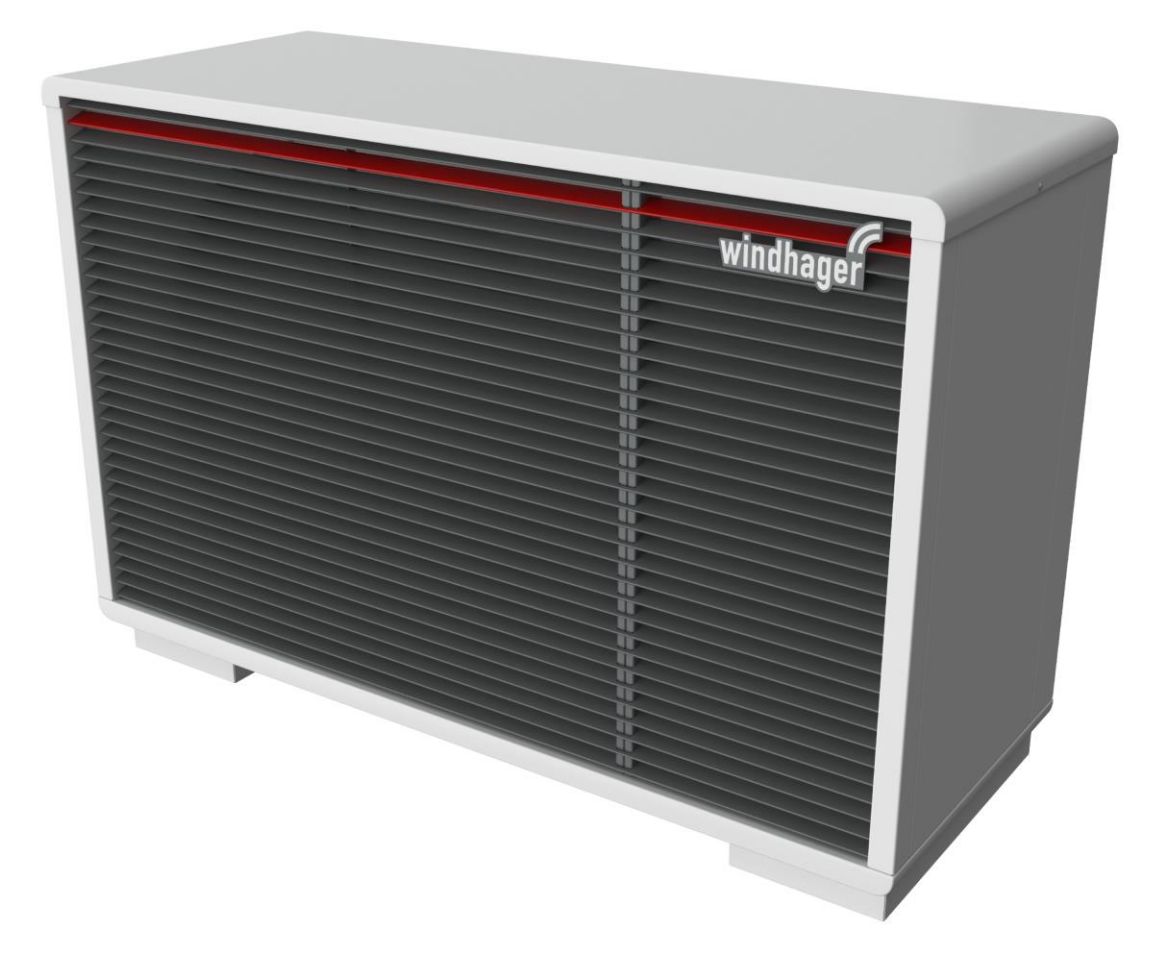

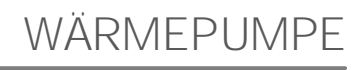

05/2022 096120/00

# 1. Einleitung

Dieses Handbuch beschreibt beispielhaft Lösungen zur hydraulischen Einbindung der Wärmepumpen AeroWIN Evolution.

Zu jedem Schema sind die nötigen Schritte für den Inbetriebnahmeassistenten beschrieben. Dadurch soll das Inbetriebnahmeverfahren merklich vereinfacht und Fehler dabei vermieden werden. Die Hydraulikpläne in diesem Dokument beinhalten folgende Informationen:

- Schemengruppe
- **Hydraulikplan**
- **verkabelungsplan**
- **Erklärung der Regelungsstrategie**
- Vorkonfigurierte Parameter
- Optionale Konfigurationsmöglichkeiten

# 2. Grundlagen zu den Hydraulikschemen 2.1. Allgemeine Hinweise

Für jede Wärmepumpenanlage ist ein Bediengerät erforderlich. Diese Anforderung wird durch das Bedienmodul Touch APP440 realisiert. Das AP440 ist zugleich Bedienund Raumgerät. Es kann somit als reines Bediengerät im Aufstellraum der Wärmepumpe bzw. im Raum als Raumgerät montiert werden.

Der Netzwerkanschluss zur Verwendung der Fernwartung befindet sich am AP440. Damit der Fernwartungszugang verwendet werden kann, muss eine Netzwerkverbindung zwischen dem AP440 und dem Internetrouter hergestellt werden.

Sicherheitseinrichtungen, Absperrvorrichtungen sowie die Dimensionierung von Anlagen und Anlagenteilen, insbesonders aber die Dimensionierung von Kabeln und Elektroleitungen sind in den Schemen nicht berücksichtigt. Diese Arbeiten sind nach den gängigen Normen und Vorschriften durchzuführen. Bei den angegebenen Kabelquerschnitten handelt es sich um Dimensionierungsvorschläge, welche die üblichen Längen im Einfamilienhaus berücksichtigen.

Generell ist eine mechanische Sicherheitsabschaltung einzubauen.

Einstellungen, welche durch das Wärmeabgabesystem definiert werden (Heizkurve, Sockeltemperatur, Bivalenzpunkt, etc.), sind individuell vor Ort durchzuführen ebenso wie ein korrekter hydraulischer Abgleich.

Eine normgerechte Wasseraufbereitung des Heizungswassers hat beim Einbau sämtlicher Anlagen oder Anlagenteile zu erfolgen.

# 2.2. Einteilung der Schemen

Die Hydraulikschemen werden durch Nummernkreise grob gruppiert:

- Die Gruppe 200 299 umfasst Schemen mit Warmwasserbereitung mit Registerspeicher
- Die Gruppe 300 399 umfasst Schemen mit Warmwasserbereitung mit Puffer und Frischwassermodul

Dadurch kann anhand der ersten Zahl erkannt werden wie die Warmwasserbereitung realisiert ist, bzw. ob es sonstige Besonderheiten gibt. Die beiden restlichen Zahlen dienen rein der eindeutigen Kennung und sind fortlaufend durchnummeriert.

# 2.3. Inbetriebnahmeassistent

Die Hydraulikpläne in diesem Handbuch sollen dem Anlagenerrichter helfen die Arbeitsweise der AeroWIN Evolution Wärmepumpen zu verstehen und stellen dar, wie der hydraulische Aufbau zu erfolgen hat.

Zudem zeigt es auf wohin und wie die Verkabelung zu erfolgen hat.

Ergänzend soll noch erwähnt werden, dass bei den jeweiligen Schemen vermerkt ist, welches Anlagenschema bei der Inbetriebnahme ausgewählt werden muss, sowie welches die passende IO-Konfiguration (Ein- und Ausgangsbelegung) ist.

Der Inbetriebnahmeassistent leitet den Techniker durch die notwendigen Einstellungen. Es werden bis zu 15 Themenbereiche bei der Inbetriebnahme abgefragt:

- 1. Geräte-Einstellungen
- 2. Wärmequellen
- 3. Wärmepumpe-Einstellungen
- 4. Anlagenschema
- 6. IO Belegung
- 9. Anlagenkonfiguration
- 10. Heizkreis-Einstellungen
- 11. Warmwasser-Einstellungen
- 12. Differenzregler-Einstellungen (Solar)
- 13. Photovoltaik-Einstellungen
- 15. Fernwartung

Je nachdem welche Einstellungen getätigt werden, können auch einzelne Themenbereiche ausgeblendet sein.

Beispielsweise wird Bereich 12 nicht angezeigt, wenn man auswählt, dass kein Differenzregler vorhanden ist. Die maximale Anzahl von 15 Schritten bleibt jedoch weiterhin oben rechts angezeigt.

Die Themenbereiche haben teilweise mehrere Unterschritte.

Zur leichteren Orientierung ist jeweils im oberen Bereich angegeben in welcher Kategorie man sich gerade befindet. (1) Dadurch lässt sich eingrenzen, dass es sich bei der angeführten Umwälzpumpe (2) um die Umwälzpumpe der Wärmepumpe handeln muss und nicht beispielsweise die Warmwasser- Zirkulationspumpe gemeint ist. Wenn man sich unsicher ist, hilft zumeist auch ein Klick auf das Fragezeichen (3):

Abbildung 1: Nutzung der Hilfe Funktion

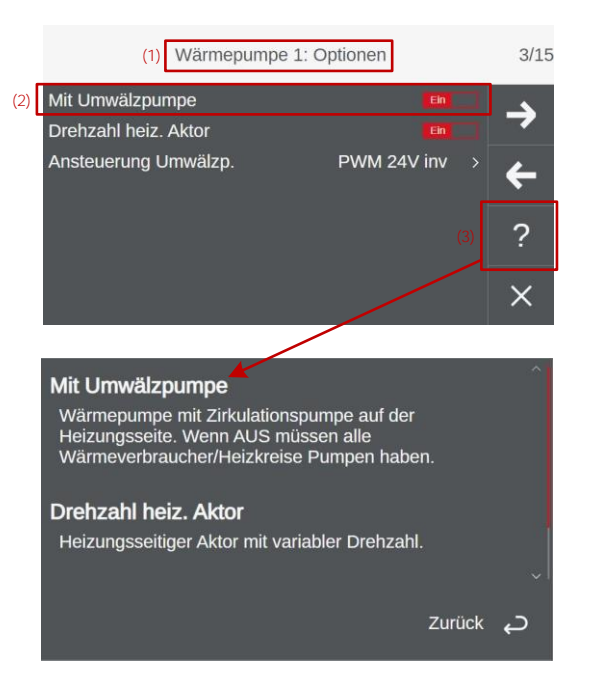

# Schemenübersicht / Inhaltsverzeichnis

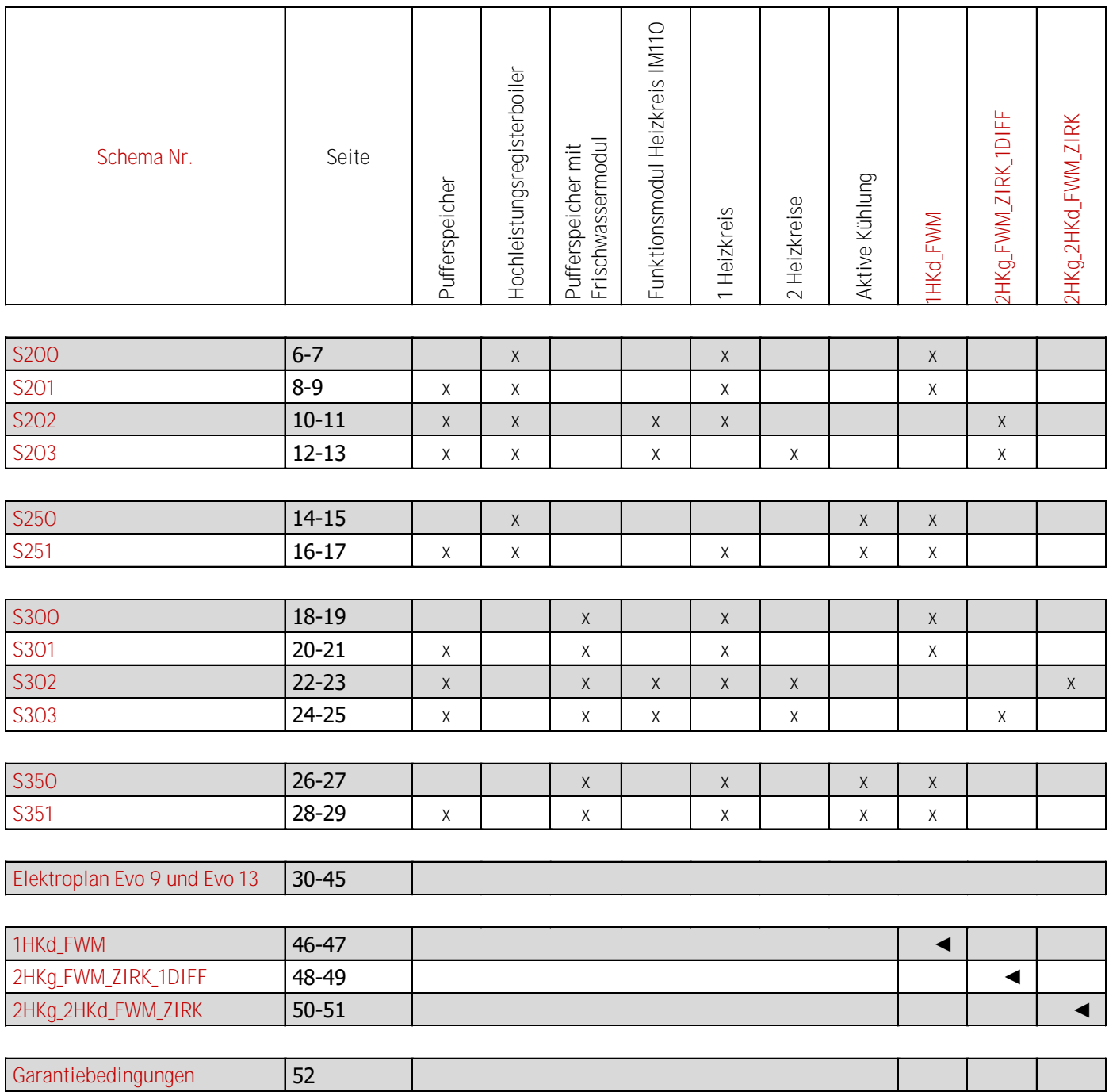

# **Notizen**

Wärmepumpe mit Zusatzheizung (E-Heizstab) und einem direkten Heizkreis sowie Umschaltventil auf einen Register-Warmwasserspeicher.

# Regelstrategie

Die Anforderung der Wärmepumpe erfolgt über die geforderte Rücklauftemperatur des Heizkreises. Die erzeugte Wärme wird direkt in das Wärmeabgabesystem gespeist. Der Warmwasser-Speicher wird mit höherer Priorität auf die eingestellte Solltemperatur beladen.

Die Anforderung des Heizkreises kann witterungsgeführt oder optional über ein Raumgerät, einen externen Kontakt oder über einen Rücklauffühler erfolgen. Der Heizkreis kann nur ungemischt ausgeführt werden.

# Inbetriebnahme

Es werden nur Einstellungen beschrieben, die verändert werden müssen.

# 1. Geräteeinstellungen

Tätigen Sie die nötigen Standardeinstellungen.

#### 2. Wärmequellen

Anzahl der Wärmpumpen: 1

#### 3.1. WP: Typauswahl

Wählen Sie die richtige Wärmepumpe gemäß Typenschild aus.

# 3.2. WP: Optionen

Die Werte sind richtig voreingestellt.

# 3.4. WP: Energiezähler

Je nach vorhanden sein von Strom- bzw. Wärmemengenzähler sind die Einstellungen zu tätigen.

# 4. Anlagenschema

Wählen Sie Anlagenschema 5 aus.

# 6. IO Belegung

Wählen Sie "1HKd-FWM" aus.

# 9. Anlagenkonfiguration

 Mit Außenfühler: EIN Temp. Kaskade Rücklauf: **AUS**<br>Mit PV: **AUS** 

Je nach Anlage

1 oder 0

- Mit Smart Grid: **Je nach Anlage**
- **Druck ÜW Heizung:** AUS
- **Anzahl Puffer:** 0
- **Anzahl Heizkreise:** 1
- **Anzahl Boiler:** 1
- **Anzahl Diff.reg.:** 0
- **Anzahl Ext. Wärmequelle:** Je nach Umsetzung

# 10.1. Heizkreis: Optionen

- Fernbedienung: Je nach Anlage
- Mit Raumfühler: Je nach Anlage
- Mit HK-Pumpe: **AUS**
- Mit HK-Mischer: **AUS**
- Mit Rücklauffühler: **AUS**
- Modus: Heizen
- **Mit Feuchtefühler:** Je nach Anlage
- **Mit dig. Anforderung:** AUS

# 10.2. Heizkreis: Parameter

Die Werte sind dem Heizkreis anzupassen.

# 10.4. Heizkreis: Heizkurve

Die Werte sind dem Heizkreis anzupassen.

Achtung! Bei gemischten Heizkreisen ist die Solltemperatur auf den Vorlauf bezogen, bei ungemischten auf die Rücklauf bzw. Puffertemperatur.

#### 11.1. Boiler: Optionen

 Mit Zirkulation: AUS Zirkulationsfühler: AUS

Anmerkung: Für die Warmwasser-Zirkulation ist der Ausgang am IM110 vorgesehen welches hier nicht zur Anwendung kommt.

# 11.2. Boiler: Parameter

Die Sollwerte sind dem Bedarf anzupassen.

#### 13. Photovoltaik Einstellungen

Falls unter Punkt 9 "mit PV" auswählt wurde, ist in den folgenden Masken die Solltemperaturen der einzelnen Verbraucher im PV-Betrieb anzupassen.

#### 15. Fernwartung

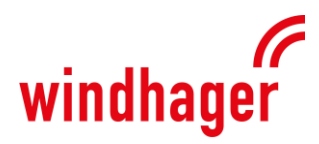

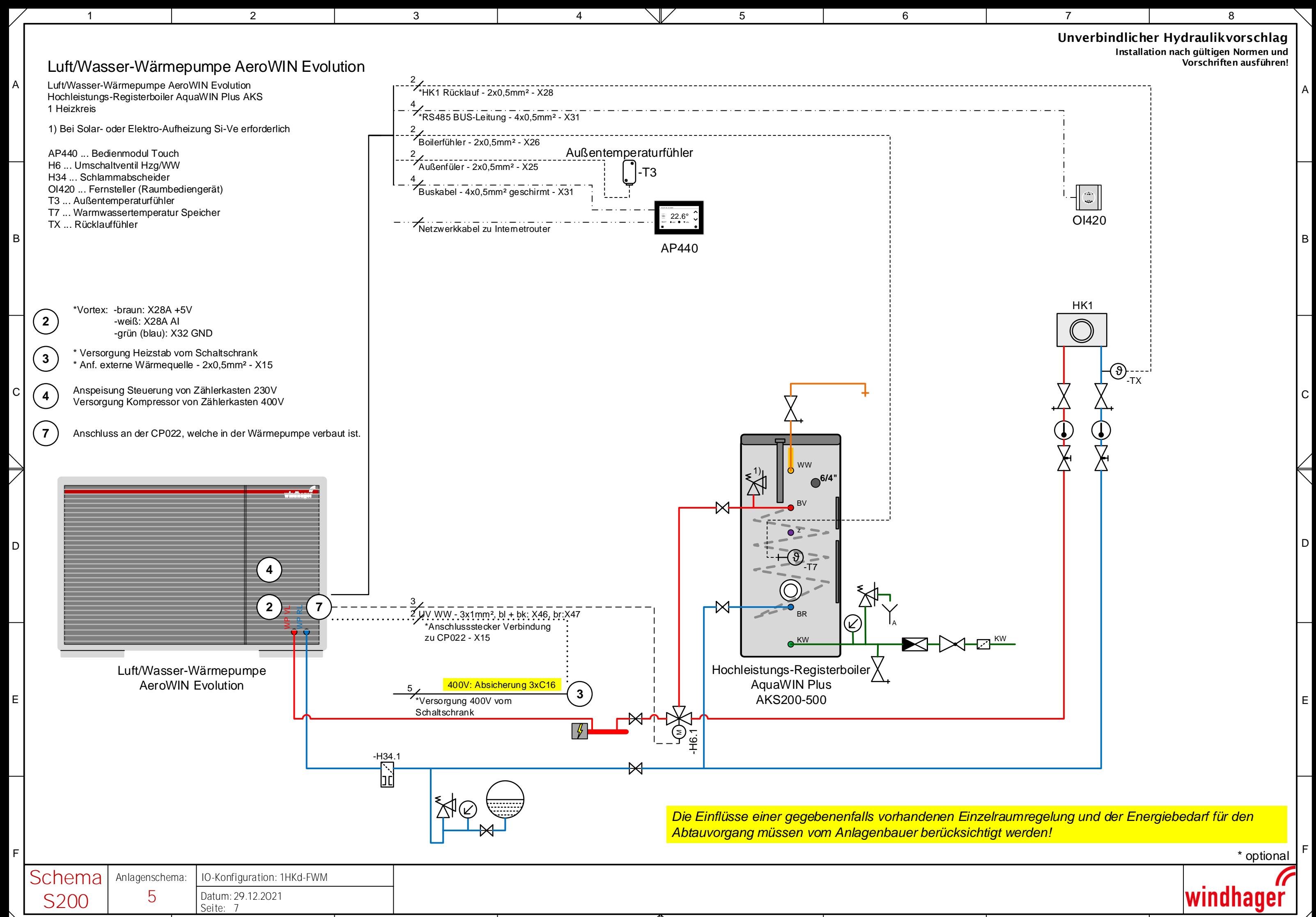

1 2 3 4 /‖\ 5 6 7 8

Wärmepumpe mit Zusatzheizung (E-Heizstab) und einem ungemischten Heizkreis über Pufferspeicher sowie Umschaltventil auf einen Register-Warmwasserspeicher.

# **Regelstrategie**

Die Anforderung der Wärmepumpe erfolgt über die geforderte Rücklauftemperatur des ungemischten Heizkreises. Die erzeugte Wärme wird über einen Pufferspeicher in das Wärmeabgabesystem gespeist. Der Warmwasser-Speicher wird mit höherer Priorität auf die eingestellte Solltemperatur beladen.

Die Anforderung des Heizkreises kann witterungsgeführt oder optional über ein Raumgerät, einen externen Kontakt oder über einen Rücklauffühler erfolgen. Der Heizkreis kann nur ungemischt ausgeführt werden.

# Inbetriebnahme

Es werden nur Einstellungen beschrieben, die verändert werden müssen.

#### 1. Geräteeinstellungen

Tätigen Sie die nötigen Standardeinstellungen.

#### 2. Wärmequellen

Anzahl der Wärmpumpen: 1

#### 3.1. WP: Typauswahl

Wählen Sie die richtige Wärmepumpe gemäß Typenschild aus.

# 3.2. WP: Optionen

Die Werte sind richtig voreingestellt.

# 3.4. WP: Energiezähler

Je nach vorhanden sein von Strom- bzw. Wärmemengenzähler sind die Einstellungen zu tätigen.

#### 4. Anlagenschema

Wählen Sie Anlagenschema 4 aus.

#### 6. IO Belegung

Wählen Sie "1HKd-FWM" aus.

# 9. Anlagenkonfiguration

- Mit Außenfühler: EIN ■ Temp. Kaskade Rücklauf: **AUS**<br>■ Mit PV: **AUS** Je nach Anlage Mit Smart Grid: **Je nach Anlage**
- **Druck ÜW Heizung:** AUS
- **Anzahl Puffer:** 1
- **Anzahl Heizkreise:** 1
- **Anzahl Boiler:** 1
- **Anzahl Diff.reg.:** 0
- **Anzahl Ext. Wärmequelle:** Je nach Umsetzung

# 10.1. Heizkreis: Optionen

- Fernbedienung: Je nach Anlage
- **Mit Raumfühler:** Je nach Anlage
- **Mit HK-Pumpe:** EIN
- **Mit HK-Mischer:** AUS
- Mit Rücklauffühler: EIN
- Modus: Heizen
- Mit Feuchtefühler: Je nach Anlage
- **Mit dig. Anforderung:** AUS

# 10.2. Heizkreis: Parameter

Die Werte sind dem Heizkreis anzupassen.

# 10.4. Heizkreis: Heizkurve

Die Werte sind dem Heizkreis anzupassen.

Achtung! Bei gemischten Heizkreisen ist die Solltemperatur auf den Vorlauf bezogen, bei ungemischten auf die Rücklauf bzw. Puffertemperatur.

1 oder 0

#### 11.1. Boiler: Optionen

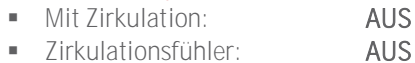

Anmerkung: Für die Warmwasser-Zirkulation ist der Ausgang am IM110 vorgesehen welches hier nicht zur Anwendung kommt.

# 11.2. Boiler: Parameter

Die Sollwerte sind dem Bedarf anzupassen.

#### 13. Photovoltaik Einstellungen

Falls unter Punkt 9 "mit PV" auswählt wurde, ist in den folgenden Masken die Solltemperaturen der einzelnen Verbraucher im PV-Betrieb anzupassen.

#### 15. Fernwartung

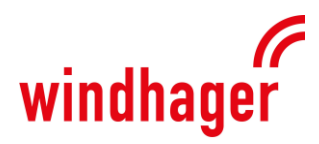

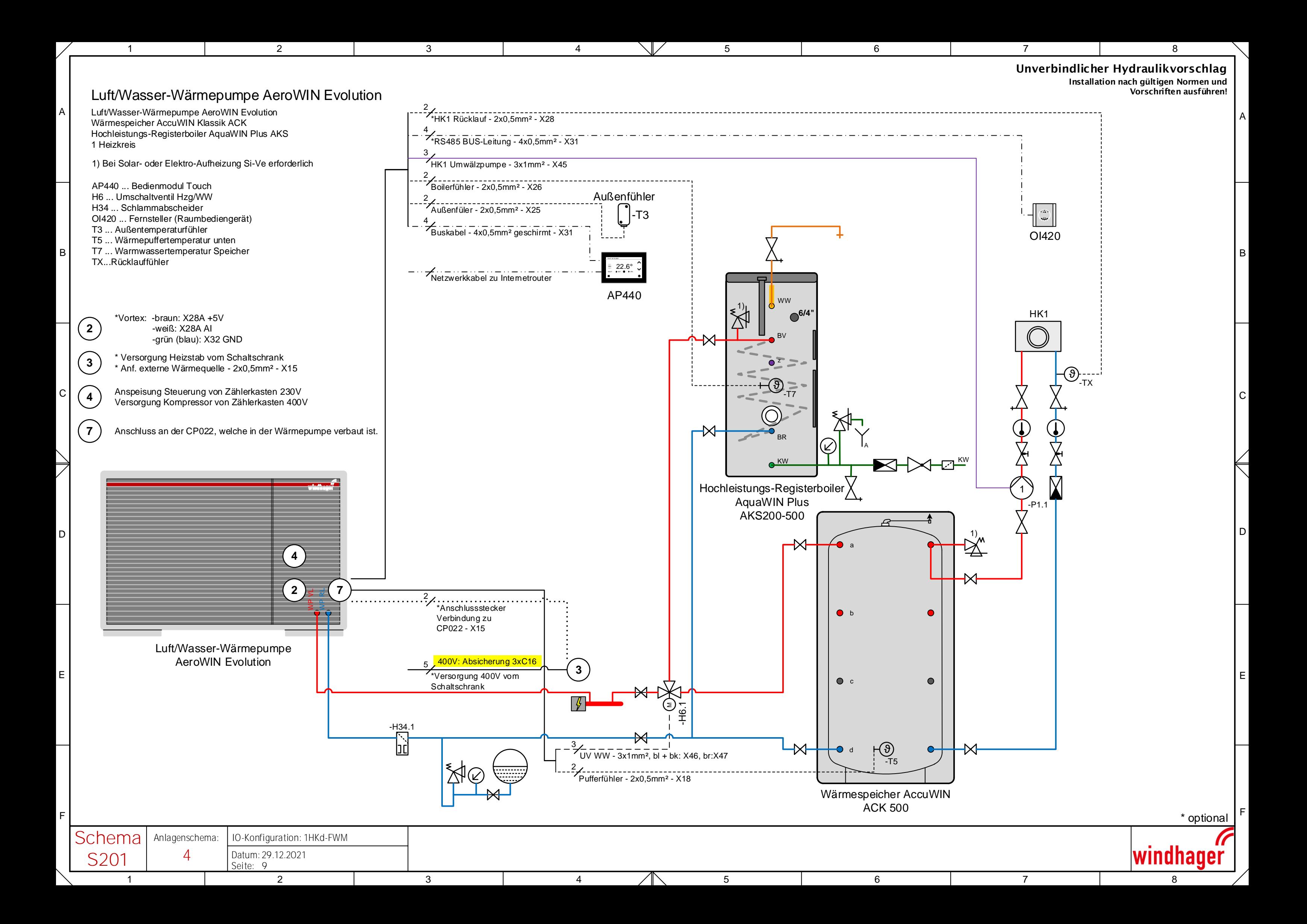

Wärmepumpe mit Zusatzheizung (E-Heizstab) und einem Heizkreis über Pufferspeicher sowie Umschaltventil auf einen Register-Warmwasserspeicher.

# **Regelstrategie**

Die Anforderung der Wärmepumpe erfolgt über die geforderte Temperatur des Heizkreises. Die erzeugte Wärme wird über einen Pufferspeicher in das Wärmeabgabesystem gespeist. Der Warmwasser-Speicher wird mit höherer Priorität auf die eingestellte Solltemperatur beladen.

Die Anforderung des Heizkreises kann witterungsgeführt oder optional über ein Raumgerät, einen externen Kontakt oder über einen Rücklauffühler erfolgen. Der Heizkreis kann gemischt oder ungemischt ausgeführt werden.

# Inbetriebnahme

Es werden nur Einstellungen beschrieben, die verändert werden müssen.

# 1. Geräteeinstellungen

Tätigen Sie die nötigen Standardeinstellungen.

# 2. Wärmequellen

Anzahl der Wärmpumpen: 1

# 3.1. WP: Typauswahl

Wählen Sie die richtige Wärmepumpe gemäß Typenschild aus.

# 3.2. WP: Optionen

Die Werte sind richtig voreingestellt.

# 3.4. WP: Energiezähler

Je nach vorhanden sein von Strom-bzw. Wärmemengenzähler sind die Einstellungen zu tätigen.

#### 4. Anlagenschema

Wählen Sie Anlagenschema 4 aus.

#### 6. IO Belegung

Wählen Sie "2HKg-FWM-ZIRK-1DIFF" aus.

# 9. Anlagenkonfiguration

- Mit Außenfühler: EIN Temp. Kaskade Rücklauf: **AUS**<br>Mit PV: **AUS** Je nach Anlage **Mit Smart Grid:** Je nach Anlage
- **Druck ÜW Heizung:** AUS
- Anzahl Puffer: 1
- **Anzahl Heizkreise:** 1
- **Anzahl Boiler:** 1
- **Anzahl Diff.reg.:** 0
- **Anzahl Ext. Wärmequelle:** Je nach Umsetzung

# 10.1. Heizkreis: Optionen

- **Fernbedienung:** Je nach Anlage
- **Mit Raumfühler:** Je nach Anlage
- **Mit HK-Pumpe:** EIN
- Mit HK-Mischer: **AUS**
- Mit Rücklauffühler: EIN
- Modus: Heizen
- Mit Feuchtefühler: Je nach Anlage
- **Mit dig. Anforderung:** AUS

# 10.2. Heizkreis: Parameter

Die Werte sind dem Heizkreis anzupassen.

# 10.4. Heizkreis: Heizkurve

Die Werte sind dem Heizkreis anzupassen.

Achtung! Bei gemischten Heizkreisen ist die Solltemperatur auf den Vorlauf bezogen, bei ungemischten auf die Rücklauf bzw. Puffertemperatur.

1 oder 0

#### 11.1. Boiler: Optionen

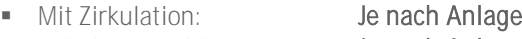

**EXECUTE:** Je nach Anlage

# 11.2. Boiler: Parameter

Die Sollwerte sind dem Bedarf anzupassen.

# 13. Photovoltaik Einstellungen

Falls unter Punkt 9 "mit PV" auswählt wurde, ist in den folgenden Masken die Solltemperaturen der einzelnen Verbraucher im PV-Betrieb anzupassen.

# 15. Fernwartung

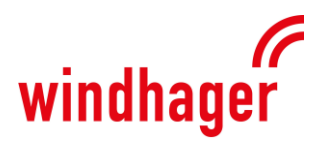

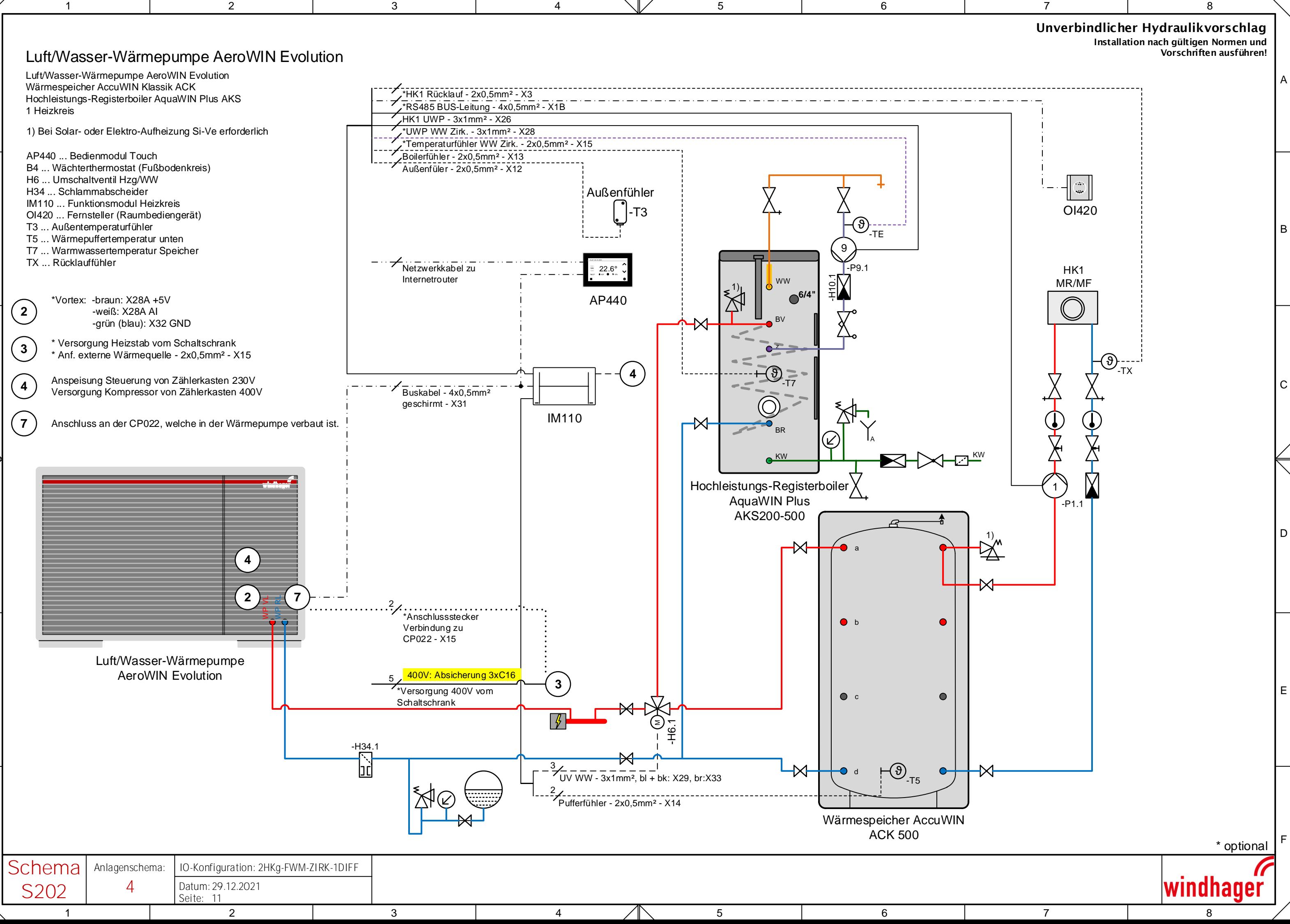

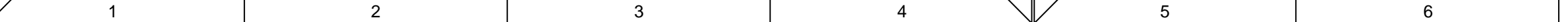

A

B

C

D

E

F

Wärmepumpe mit Zusatzheizung (E-Heizstab) und 2 gemischten Heizkreisen über Pufferspeicher sowie Umschaltventil auf einen Register-Warmwasserspeicher.

### **Regelstrategie**

Die Anforderung der Wärmepumpe erfolgt über die geforderte Vorlauftemperatur der gemischten Heizkreise mit der höchsten Solltemperatur. Die erzeugte Wärme wird über einen Pufferspeicher in das Wärmeabgabesystem gespeist. Der Warmwasser Speicher wird mit höherer Priorität auf die eingestellte Solltemperatur beladen.

Die Anforderung des Heizkreises kann witterungsgeführt oder optional über ein Raumgerät, einen externen Kontakt oder über einen Rücklauffühler erfolgen. Die Heizkreise können gemischt oder ungemischt ausgeführt werden.

#### Inbetriebnahme

Es werden nur Einstellungen beschrieben, die verändert werden müssen.

#### 1. Geräteeinstellungen

Tätigen Sie die nötigen Standardeinstellungen.

#### 2. Wärmequellen

Anzahl der Wärmpumpen: 1

#### 3.1. WP: Typauswahl

Wählen Sie die richtige Wärmepumpe gemäß Typenschild aus.

#### 3.2. WP: Optionen

Die Werte sind richtig voreingestellt.

# 3.4. WP: Energiezähler

Je nach vorhanden sein von Strom-bzw. Wärmemengenzähler sind die Einstellungen zu tätigen.

#### 4. Anlagenschema

Wählen Sie Anlagenschema 4 aus.

#### 6. IO Belegung

Wählen Sie "2HKg-FWM-ZIRK-1DIFF" aus.

# 9. Anlagenkonfiguration

- Mit Außenfühler: EIN Temp. Kaskade Rücklauf: **AUS**<br>Mit PV: **Jena** Je nach Anlage Mit Smart Grid: **Je nach Anlage**
- **Druck ÜW Heizung:** AUS
- Anzahl Puffer: 1
- **Anzahl Heizkreise:** 2
- **Anzahl Boiler:** 1
- **Anzahl Diff.reg.:** 0
- **Anzahl Ext. Wärmequelle:** Je nach Umsetzung

# 10.1. Heizkreis: Optionen

- **Fernbedienung:** Je nach Anlage
- **Mit Raumfühler:** Je nach Anlage
- Mit HK-Pumpe: EIN
- Mit HK-Mischer: EIN
- Mit Rücklauffühler: AUS
- Modus: Heizen
- Mit Feuchtefühler: Je nach Anlage
- **Mit dig. Anforderung:** AUS

# 10.2. Heizkreis: Parameter

Die Werte sind dem Heizkreis anzupassen.

# 10.4. Heizkreis: Heizkurve

Die Werte sind dem Heizkreis anzupassen.

Achtung! Bei gemischten Heizkreisen ist die Solltemperatur auf den Vorlauf bezogen, bei ungemischten auf die Rücklauf bzw. Puffertemperatur.

1 oder 0

#### 11.1. Boiler: Optionen

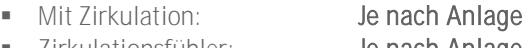

Zirkulationsfühler: Je nach Anlage

#### 11.2. Boiler: Parameter

Die Sollwerte sind dem Bedarf anzupassen.

# 13. Photovoltaik Einstellungen

Falls unter Punkt 9 "mit PV" auswählt wurde, ist in den folgenden Masken die Solltemperaturen der einzelnen Verbraucher im PV-Betrieb anzupassen.

# 15. Fernwartung

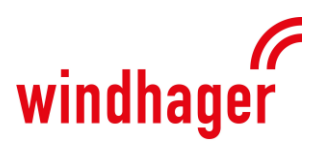

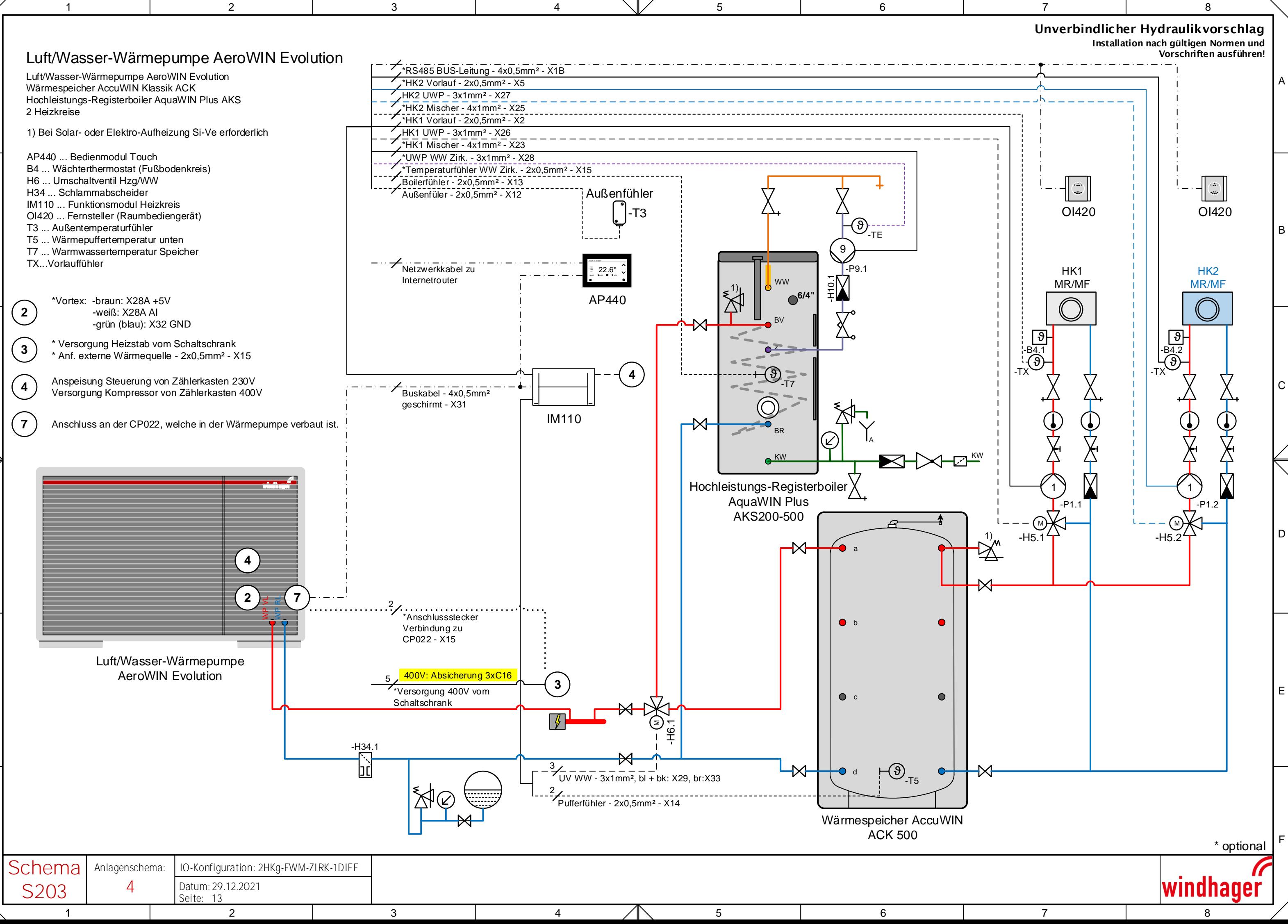

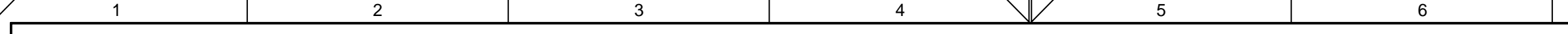

A

B

C

D

E

F

Wärmepumpe mit Zusatzheizung (E-Heizstab) und einem direkten Heiz-/Kühlkreis sowie Umschaltventil auf einen Register-Warmwasserspeicher.

#### **Regelstrategie**

Die Anforderung der Wärmepumpe erfolgt über die geforderte Rücklauftemperatur des Heizkreises. Die erzeugte Wärme/Kälte wird direkt in das Wärmeabgabesystem gespeist. Der Warmwasser-Speicher wird mit höherer Priorität auf die eingestellte Solltemperatur beladen.

Die Anforderung des Heizkreises kann witterungsgeführt oder optional über ein Raumgerät, einen externen Kontakt oder über einen Rücklauffühler erfolgen. Der Heizkreis kann nur ungemischt ausgeführt werden.

#### Inbetriebnahme

Es werden nur Einstellungen beschrieben, die verändert werden müssen.

#### 1. Geräteeinstellungen

Tätigen Sie die nötigen Standardeinstellungen.

#### 2. Wärmequellen

Anzahl der Wärmpumpen: 1

#### 3.1. WP: Typauswahl

Wählen Sie die richtige Wärmepumpe gemäß Typenschild aus.

# 3.2. WP: Optionen

Die Werte sind richtig voreingestellt.

#### 3.4. WP: Energiezähler

Je nach vorhanden sein von Strom bzw. Wärmemengenzähler sind die Einstellungen zu tätigen.

#### 4. Anlagenschema

Wählen Sie Anlagenschema 16 aus.

#### 6. IO Belegung

Wählen Sie "1HKd-FWM" aus.

# 9. Anlagenkonfiguration

- Mit Außenfühler: EIN Temp. Kaskade Rücklauf: **AUS**<br>Mit PV: **AUS**
- 
- **Druck ÜW Heizung:** AUS
- **Anzahl Puffer:** 0
- **Anzahl Heizkreise:** 1
- **Anzahl Boiler:** 1
- **Anzahl Diff.reg.:** 0
- **Anzahl Ext. Wärmequelle:** Je nach Umsetzung
	-
- 10.1. Heizkreis: Optionen
	-
	-
- 
- Mit HK-Mischer: **AUS**
- 
- 
- 
- **Mit dig. Anforderung:** AUS

# 10.2. Heizkreis: Parameter

Die Werte sind dem Heizkreis anzupassen.

#### 10.4. Heizkreis: Heizkurve

Die Werte sind dem Heizkreis anzupassen. Die Sollwerte bei wärmeren Außentemperaturen sollen für die Kühl-Solltemperaturen verwendet werden.

Achtung! Bei gemischten Heizkreisen ist die Solltemperatur auf den Vorlauf bezogen, bei ungemischten auf die Rücklauf bzw. Puffertemperatur.

#### 10.5. Heizkreis: Option Kühlen

- **Mit Kondensatablauf:** AUS
- **Mit Wärme/Kühl-Ventil: AUS**
- Mit Kondensatüberwachung: Je nach Anlage

# 11.1. Boiler: Optionen

- **Mit Zirkulation:** AUS
- Zirkulationsfühler: AUS

Anmerkung: Für die Warmwasser-Zirkulation ist der Ausgang am IM110 vorgesehen welches hier nicht zur Anwendung kommt.

#### 11.2. Boiler: Parameter

Die Sollwerte sind dem Bedarf anzupassen.

#### 13. Photovoltaik Einstellungen

Falls unter Punkt 9 "mit PV" auswählt wurde, ist in den folgenden Masken die Solltemperaturen der einzelnen Verbraucher im PV-Betrieb anzupassen.

# 15. Fernwartung

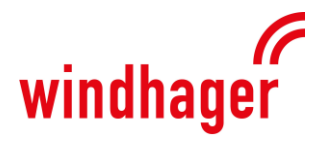

- Je nach Anlage Mit Smart Grid: **Je nach Anlage** 1 oder 0
- Fernbedienung: Je nach Anlage Mit Raumfühler: Je nach Anlage Mit HK-Pumpe: **AUS** Mit Rücklauffühler: **AUS**  Modus: Heizen/Kühlen **Mit Feuchtefühler:** Je nach Anlage

E

F

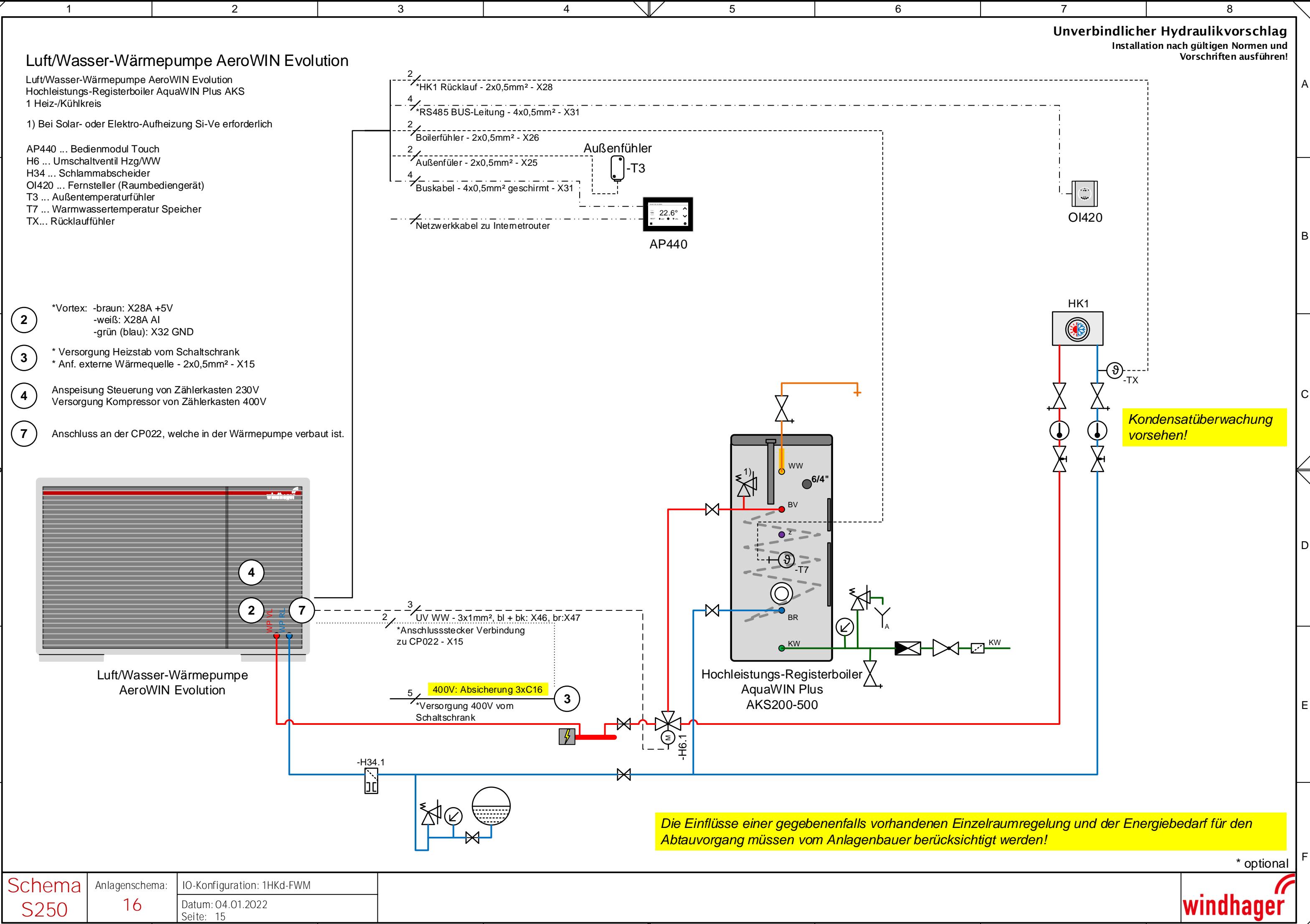

1 2 3 4 /‖\ 5 6 7 8

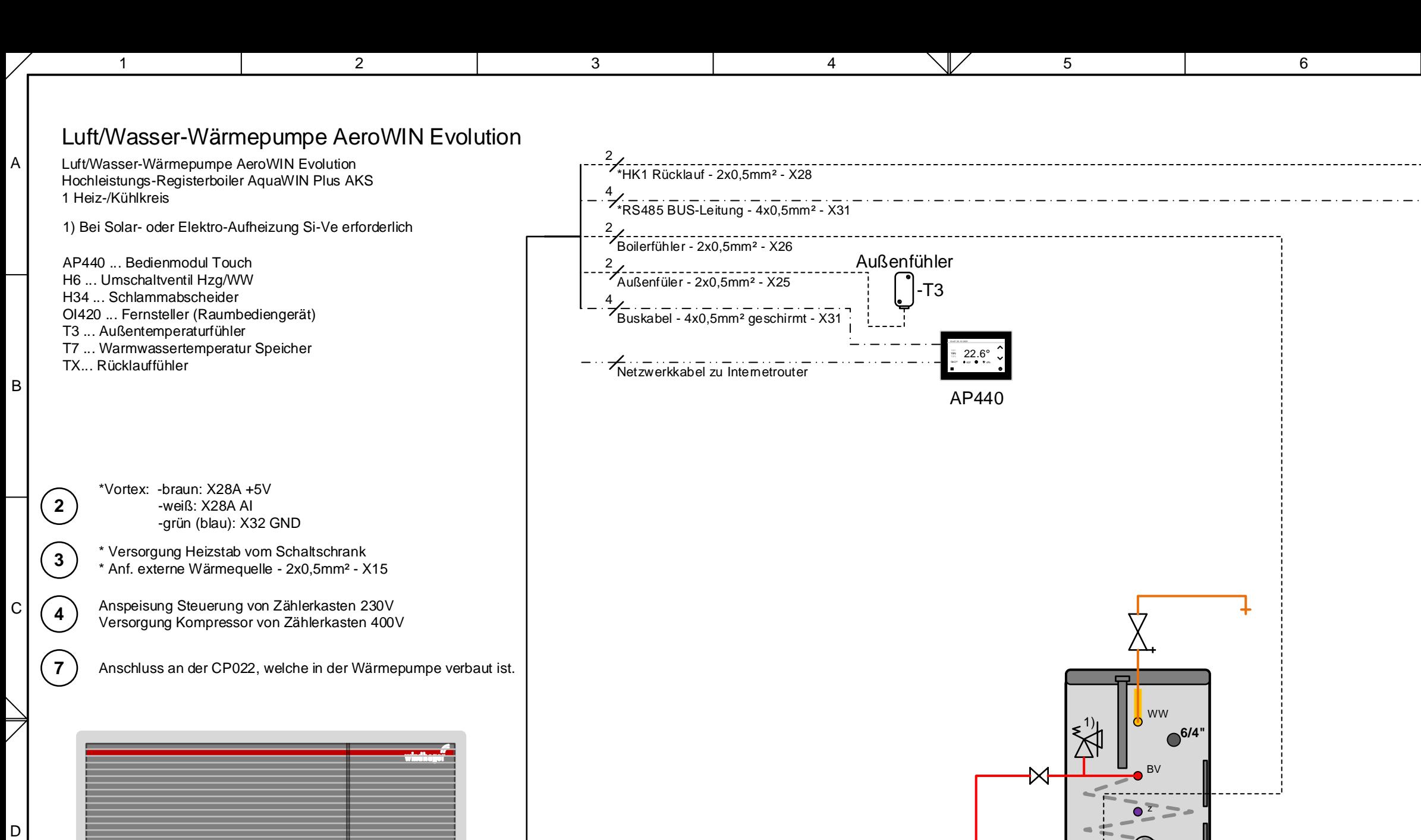

Wärmepumpe mit Zusatzheizung (E-Heizstab) und einem ungemischten Heiz-/Kühlkreis über Pufferspeicher sowie Umschaltventil auf einen Register-Warmwasserspeicher.

# **Regelstrategie**

Die Anforderung der Wärmepumpe erfolgt über die geforderte Rücklauftemperatur des ungemischten Heizkreises. Die erzeugte Wärme/Kälte wird über einen Pufferspeicher in das Wärmeabgabesystem gespeist. Der Warmwasser-Speicher wird mit höherer Priorität auf die eingestellte Solltemperatur beladen.

Die Anforderung des Heizkreises kann witterungs-geführt oder optional über ein Raumgerät, einen externen Kontakt oder über einen Rücklauffühler erfolgen. Der Heizkreis kann nur ungemischt ausgeführt werden.

#### Inbetriebnahme

Es werden nur Einstellungen beschrieben, die verändert werden müssen.

#### 1. Geräteeinstellungen

Tätigen Sie die nötigen Standardeinstellungen.

#### 2. Wärmequellen

Anzahl der Wärmpumpen: 1

#### 3.1. WP: Typauswahl

Wählen Sie die richtige Wärmepumpe gemäß Typenschild aus.

#### 3.2. WP: Optionen

Die Werte sind richtig voreingestellt.

#### 3.4. WP: Energiezähler

Je nach vorhanden sein von Strom-bzw. Wärmemengenzähler sind die Einstellungen zu tätigen.

#### 4. Anlagenschema

Wählen Sie Anlagenschema 14 aus.

#### 6. IO Belegung

Wählen Sie "1HKd-FWM" aus.

# 9. Anlagenkonfiguration

- Mit Außenfühler: EIN Temp. Kaskade Rücklauf: **AUS**<br>Mit PV: **Jena** Je nach Anlage Mit Smart Grid: **Je nach Anlage Druck ÜW Heizung:** AUS
- **Anzahl Puffer:** 1
- **Anzahl Heizkreise:** 1
- **Anzahl Boiler:** 1
- **Anzahl Diff.reg.:** 0
- **Anzahl Ext. Wärmequelle:** Je nach Umsetzung

# 10.1. Heizkreis: Optionen

- **Fernbedienung:** Je nach Anlage
- Mit Raumfühler: Je nach Anlage
- Mit HK-Pumpe: EIN
- Mit HK-Mischer: **AUS**
- Mit Rücklauffühler: EIN
- Modus: Heizen/Kühlen
- **Mit Feuchtefühler:** Je nach Anlage
- **Mit dig. Anforderung:** AUS

# 10.2. Heizkreis: Parameter

Die Werte sind dem Heizkreis anzupassen.

# 10.4. Heizkreis: Heizkurve

Die Werte sind dem Heizkreis anzupassen. Die Sollwerte bei wärmeren Außentemperaturen sollen für die Kühl- Solltemperaturen verwendet werden.

Achtung! Bei gemischten Heizkreisen ist die Solltemperatur auf den Vorlauf bezogen, bei ungemischten auf die Rücklauf bzw. Puffertemperatur.

# 10.5. Heizkreis: Option Kühlen

- **Mit Kondensatablauf:** AUS
- **Mit Wärme/Kühl-Ventil:** AUS
- Mit Kondensatüberwachung: Je nach Anlage

#### 11.1. Boiler: Optionen

- **Mit Zirkulation:** AUS
- **EXAMPLE 2** irkulationsfühler: AUS

Anmerkung: Für die Warmwasser-Zirkulation ist der Ausgang am IM110 vorgesehen welches hier nicht zur Anwendung kommt.

# 11.2. Boiler: Parameter

Die Sollwerte sind dem Bedarf anzupassen.

# 13. Photovoltaik Einstellungen

Falls unter Punkt 9 "mit PV" auswählt wurde, ist in den folgenden Masken die Solltemperaturen der einzelnen Verbraucher im PV-Betrieb anzupassen.

#### 15. Fernwartung

Als Anlagenname wird die Seriennummer eingetragen. Bei Bedarf wird anschließend die Fernwartung auf aktiv geschaltet.

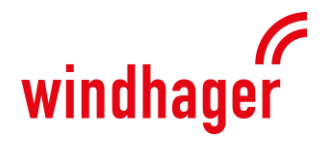

1 oder 0

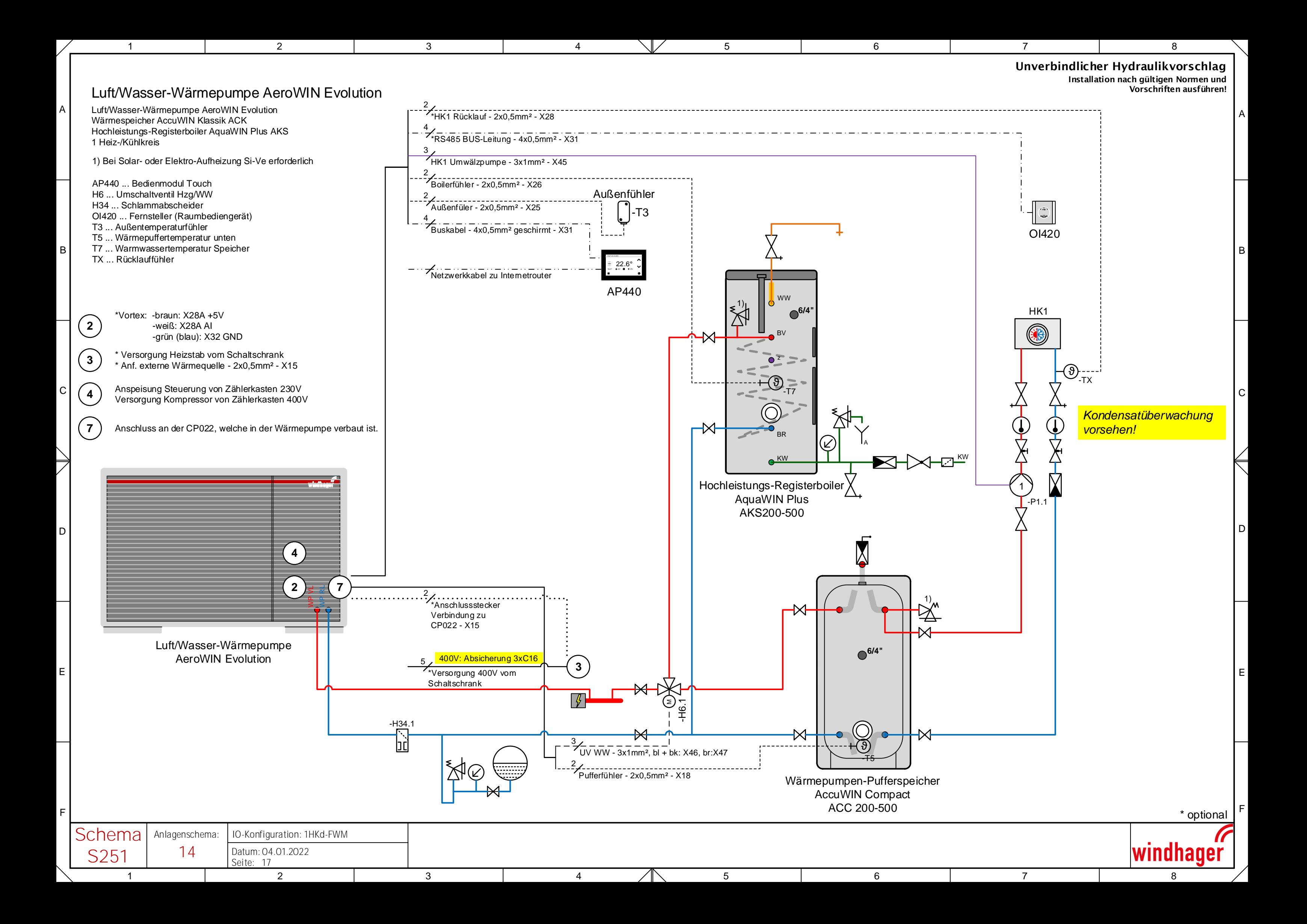

Wärmepumpe mit Zusatzheizung (E-Heizstab) und einem direkten Heizkreis sowie Umschaltventil auf einen Warmwasser-Pufferspeicher mit Frischwassermodul.

# **Regelstrategie**

Die Anforderung der Wärmepumpe erfolgt über die geforderte Rücklauftemperatur des Heizkreises. Die erzeugte Wärme wird direkt in das Wärmeabgabesystem gespeist. Der Warmwasser-Speicher wird mit höherer Priorität auf die eingestellte Solltemperatur beladen.

Die Anforderung des Heizkreises kann witterungsgeführt oder optional über ein Raumgerät, einen externen Kontakt oder über einen Rücklauffühler erfolgen. Der Heizkreis kann nur ungemischt ausgeführt werden.

#### Inbetriebnahme

Es werden nur Einstellungen beschrieben, die verändert werden müssen.

#### 1. Geräteeinstellungen

Tätigen Sie die nötigen Standardeinstellungen.

#### 2. Wärmequellen

Anzahl der Wärmpumpen: 1

#### 3.1. WP: Typauswahl

Wählen Sie die richtige Wärmepumpe gemäß Typenschild aus.

# 3.2. WP: Optionen

Die Werte sind richtig voreingestellt.

#### 3.4. WP: Energiezähler

Je nach vorhanden sein von Strom-bzw. Wärmemengenzähler sind die Einstellungen zu tätigen.

#### 4. Anlagenschema

Wählen Sie Anlagenschema 5 aus.

#### 6. IO Belegung

Wählen Sie "1HKd-FWM" aus.

# 9. Anlagenkonfiguration

 Mit Außenfühler: EIN Temp. Kaskade Rücklauf: **AUS**<br>Mit PV: Australian Mit PV:

Je nach Anlage

1 oder 0

- 
- **Mit Smart Grid:** Je nach Anlage
- **Druck ÜW Heizung:** AUS
- **Anzahl Puffer:** 0 **Anzahl Heizkreise:** 1
- **Anzahl Boiler:** 1
- **Anzahl Diff.reg.:** 0
- **Anzahl Ext. Wärmequelle:** Je nach Umsetzung
	-

# 10.1. Heizkreis: Optionen

- Fernbedienung: Je nach Anlage
- **Mit Raumfühler:** Je nach Anlage
- **Mit HK-Pumpe:** AUS
- Mit HK-Mischer: AUS
- Mit Rücklauffühler: **AUS**
- **Modus:** Heizen
- Mit Feuchtefühler: Je nach Anlage
- **Mit dig. Anforderung:** AUS

# 10.2. Heizkreis: Parameter

Die Werte sind dem Heizkreis anzupassen.

# 10.4. Heizkreis: Heizkurve

Die Werte sind dem Heizkreis anzupassen.

Achtung! Bei gemischten Heizkreisen ist die Solltemperatur auf den Vorlauf bezogen, bei ungemischten auf die Rücklauf bzw. Puffertemperatur.

# 11.1. Boiler: Optionen

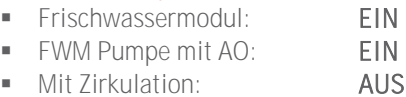

- 
- Zirkulationsfühler: AUS

Anmerkung: Für die Warmwasser-Zirkulation ist der Ausgang am IM110 vorgesehen welches hier nicht zur Anwendung kommt.

# 11.2. Boiler: Parameter

Die Sollwerte sind dem Bedarf anzupassen.

# 13. Photovoltaik Einstellungen

Falls unter Punkt 9 "mit PV" auswählt wurde, ist in den folgenden Masken die Solltemperaturen der einzelnen Verbraucher im PV-Betrieb anzupassen.

#### 15. Fernwartung

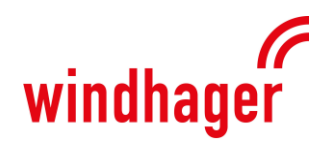

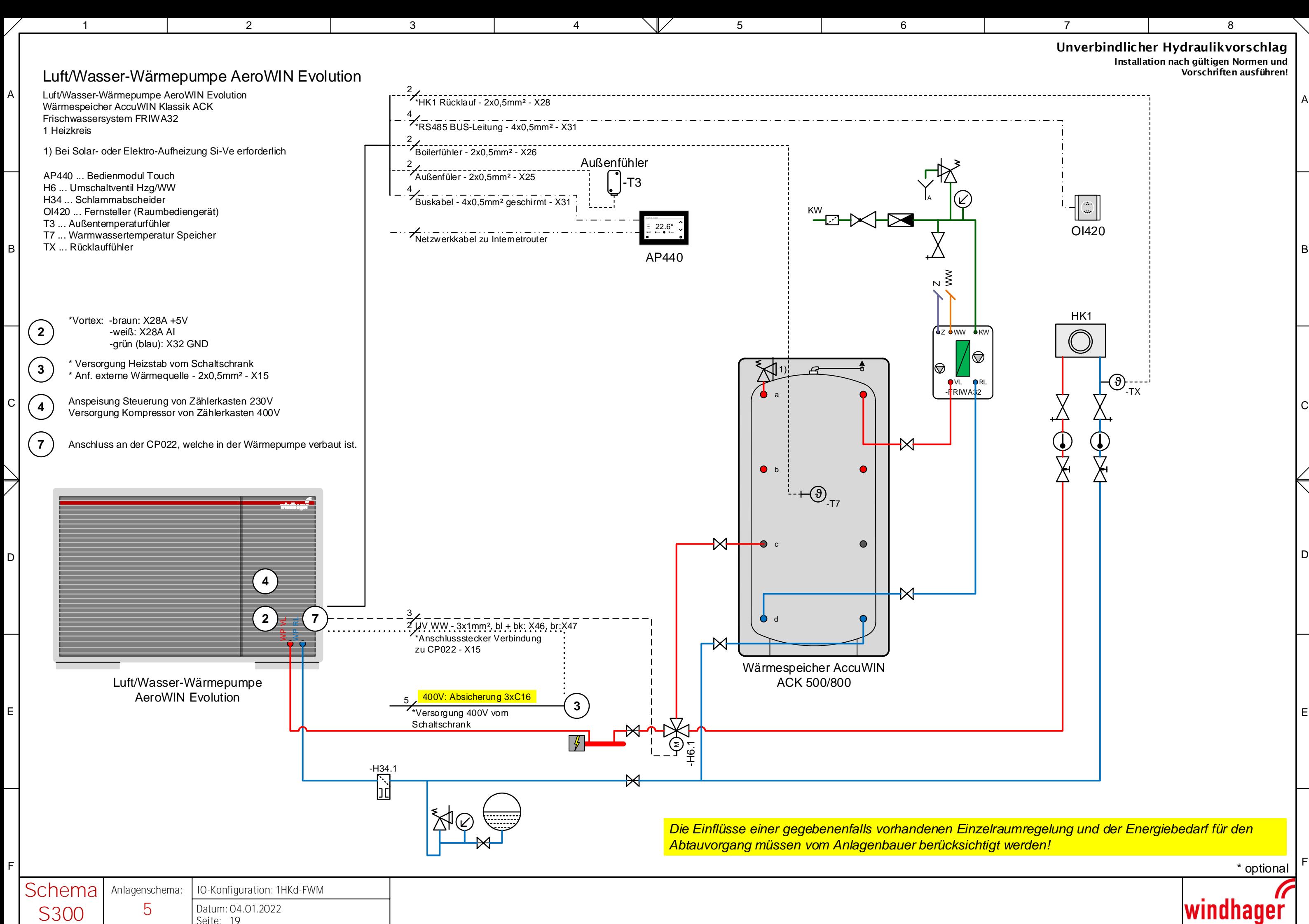

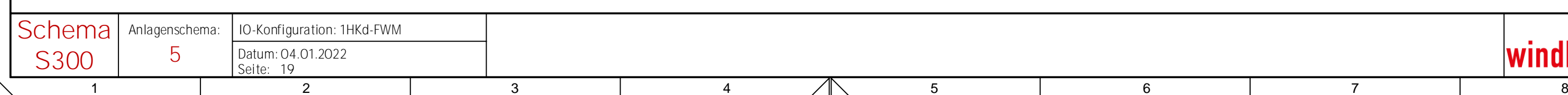

Wärmepumpe mit Zusatzheizung (E-Heizstab) und einem ungemischten Heizkreis über Pufferspeicher sowie Umschaltventil auf einen Warmwasser-Pufferspeicher mit Frischwassermodul.

# Regelstrategie

Die Anforderung der Wärmepumpe erfolgt über die geforderte Rücklauftemperatur des ungemischten Heizkreises. Die erzeugte Wärme wird über einen Puffer-speicher in das Wärmeabgabesystem gespeist. Der Warmwasser-Speicher wird mit höherer Priorität auf die eingestellte Solltemperatur beladen.

Die Anforderung des Heizkreises kann witterungsgeführt oder optional über ein Raumgerät, einen externen Kontakt oder über einen Rücklauffühler erfolgen. Der Heizkreis kann nur ungemischt ausgeführt werden.

#### Inbetriebnahme

Es werden nur Einstellungen beschrieben, die verändert werden müssen.

#### 1. Geräteeinstellungen

Tätigen Sie die nötigen Standardeinstellungen.

#### 2. Wärmequellen

Anzahl der Wärmpumpen: 1

# 3.1. WP: Typauswahl

Wählen Sie die richtige Wärmepumpe gemäß Typenschild aus.

#### 3.2. WP: Optionen

Die Werte sind richtig voreingestellt.

#### 3.4. WP: Energiezähler

Je nach vorhanden sein von Strom-bzw. Wärmemengenzähler sind die Einstellungen zu tätigen.

#### 4. Anlagenschema

Wählen Sie Anlagenschema 4 aus.

#### 6. IO Belegung

Wählen Sie "1HKd-FWM" aus.

# 9. Anlagenkonfiguration

 Mit Außenfühler: EIN Temp. Kaskade Rücklauf: **AUS**<br>Mit PV: **Jena** Mit Smart Grid: **Je nach Anlage** 

Je nach Anlage

1 oder 0

- **Druck ÜW Heizung:** AUS
- Anzahl Puffer: 1
- **Anzahl Heizkreise:** 1
- **Anzahl Boiler:** 1
- **Anzahl Diff.reg.:** 0
- **Anzahl Ext. Wärmequelle:** Je nach Umsetzung

# 10.1. Heizkreis: Optionen

- Fernbedienung: Je nach Anlage
- **Mit Raumfühler:** Je nach Anlage
- Mit HK-Pumpe: EIN
- Mit HK-Mischer: **AUS**
- Mit Rücklauffühler: EIN
- Modus: Heizen
- **Mit Feuchtefühler:** Je nach Anlage
- **Mit dig. Anforderung:** AUS

# 10.2. Heizkreis: Parameter

Die Werte sind dem Heizkreis anzupassen.

# 10.4. Heizkreis: Heizkurve

Die Werte sind dem Heizkreis anzupassen.

Achtung! Bei gemischten Heizkreisen ist die Solltemperatur auf den Vorlauf bezogen, bei ungemischten auf die Rücklauf bzw. Puffertemperatur.

# 11.1. Boiler: Optionen

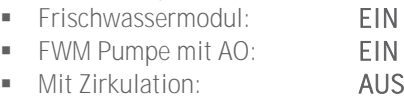

Zirkulationsfühler: AUS

Anmerkung: Für die Warmwasser-Zirkulation ist der Ausgang am IM110 vorgesehen welches hier nicht zur Anwendung kommt.

# 11.2. Boiler: Parameter

Die Sollwerte sind dem Bedarf anzupassen.

# 13. Photovoltaik Einstellungen

Falls unter Punkt 9 "mit PV" auswählt wurde, ist in den folgenden Masken die Solltemperaturen der einzelnen Verbraucher im PV-Betrieb anzupassen.

#### 15. Fernwartung

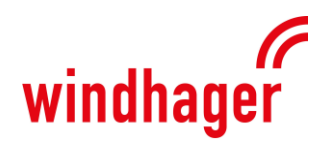

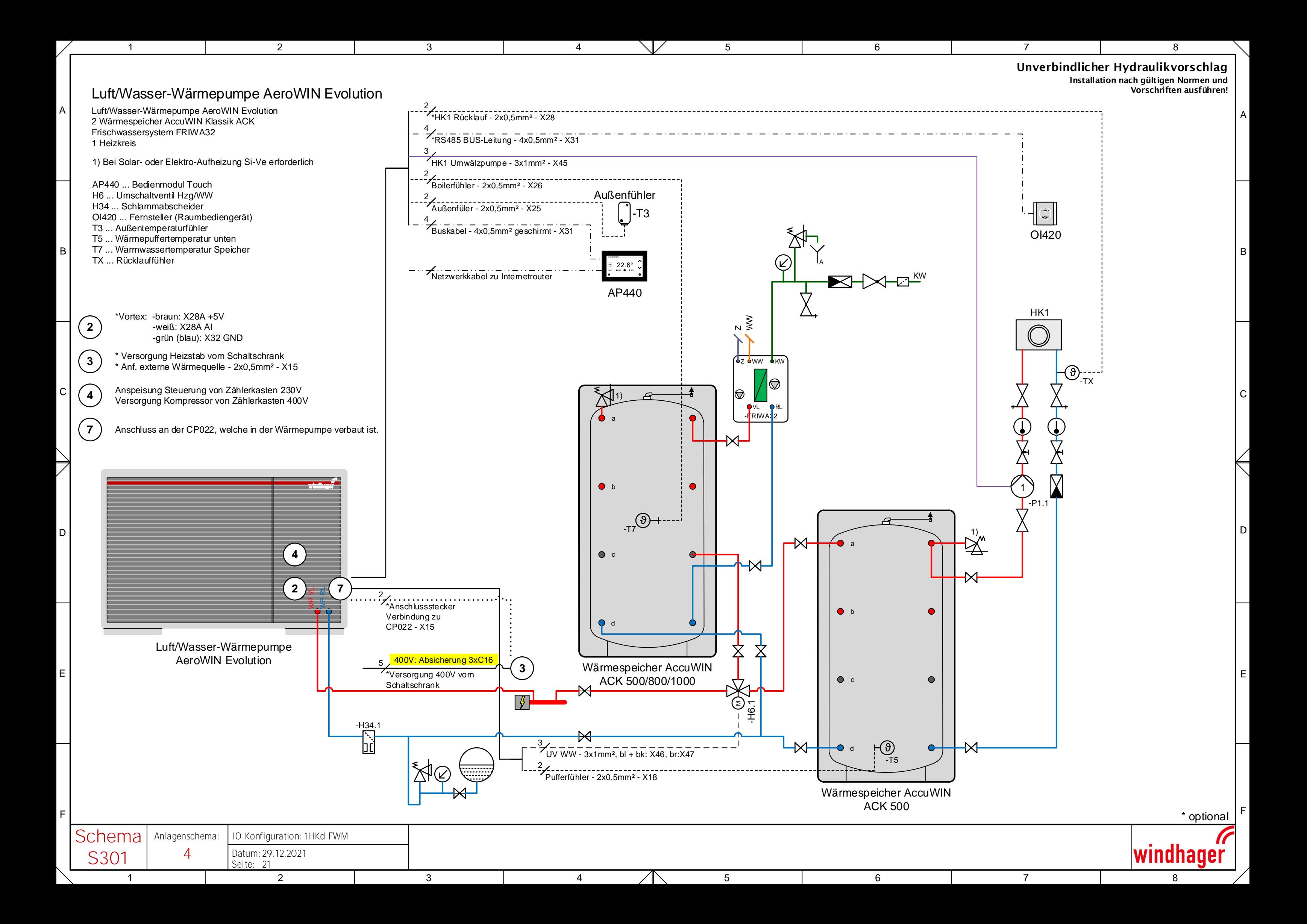

Wärmepumpe mit Zusatzheizung (E-Heizstab) und einem Heizkreis über Pufferspeicher sowie Umschaltventil auf einen Warmwasser-Pufferspeicher mit Frischwassermodul.

# **Regelstrategie**

Die Anforderung der Wärmepumpe erfolgt über die geforderte Temperatur des Heizkreises. Die erzeugte Wärme wird über einen Pufferspeicher in das Wärmeabgabesystem gespeist. Der Warmwasser-Speicher wird mit höherer Priorität auf die eingestellte Solltemperatur beladen.

Die Anforderung des Heizkreises kann witterungsgeführt oder optional über ein Raumgerät, einen externen Kontakt oder über einen Rücklauffühler erfolgen. Der Heizkreis kann gemischt oder ungemischt ausgeführt werden.

# Inbetriebnahme

Es werden nur Einstellungen beschrieben, die verändert werden müssen.

# 1. Geräteeinstellungen

Tätigen Sie die nötigen Standardeinstellungen.

# 2. Wärmequellen

Anzahl der Wärmpumpen: 1

# 3.1. WP: Typauswahl

Wählen Sie die richtige Wärmepumpe gemäß Typenschild aus.

# 3.2. WP: Optionen

Die Werte sind richtig voreingestellt.

# 3.4. WP: Energiezähler

Je nach vorhanden sein von Strom-bzw. Wärmemengenzähler sind die Einstellungen zu tätigen.

#### 4. Anlagenschema

Wählen Sie Anlagenschema 4 aus.

#### 6. IO Belegung

Wählen Sie "2HKg\_FWM\_ZIRK\_1DIFF" aus.

# 9. Anlagenkonfiguration

- Mit Außenfühler: EIN Temp. Kaskade Rücklauf: **AUS**<br>Mit PV: Australian Mit PV: Je nach Anlage Mit Smart Grid: **Je nach Anlage**
- **Druck ÜW Heizung:** AUS
- **Anzahl Puffer:** 1
- **Anzahl Heizkreise:** 1
- **Anzahl Boiler:** 1
- **Anzahl Diff.reg.:** 0
- **Anzahl Ext. Wärmequelle:** Je nach Umsetzung

# 10.1. Heizkreis: Optionen

- **Fernbedienung:** Je nach Anlage
- **Mit Raumfühler:** Je nach Anlage
- **Mit HK-Pumpe:** EIN
- Mit HK-Mischer: **AUS**
- Mit Rücklauffühler: EIN
- Modus: Heizen
- Mit Feuchtefühler: Je nach Anlage
- **Mit dig. Anforderung:** AUS

# 10.2. Heizkreis: Parameter

Die Werte sind dem Heizkreis anzupassen.

# 10.4. Heizkreis: Heizkurve

Die Werte sind dem Heizkreis anzupassen.

Achtung! Bei gemischten Heizkreisen ist die Solltemperatur auf den Vorlauf bezogen, bei ungemischten auf die Rücklauf bzw. Puffertemperatur.

1 oder 0

# 11.1. Boiler: Optionen

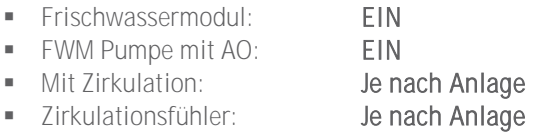

Anmerkung: Für die Warmwasser-Zirkulation ist der Ausgang am IM110 vorgesehen welches hier nicht zur Anwendung kommt.

# 11.2. Boiler: Parameter

Die Sollwerte sind dem Bedarf anzupassen.

# 13. Photovoltaik Einstellungen

Falls unter Punkt 9 "mit PV" auswählt wurde, ist in den folgenden Masken die Solltemperaturen der einzelnen Verbraucher im PV-Betrieb anzupassen.

#### 15. Fernwartung

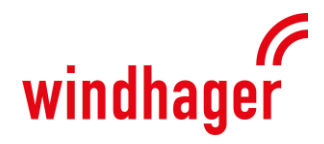

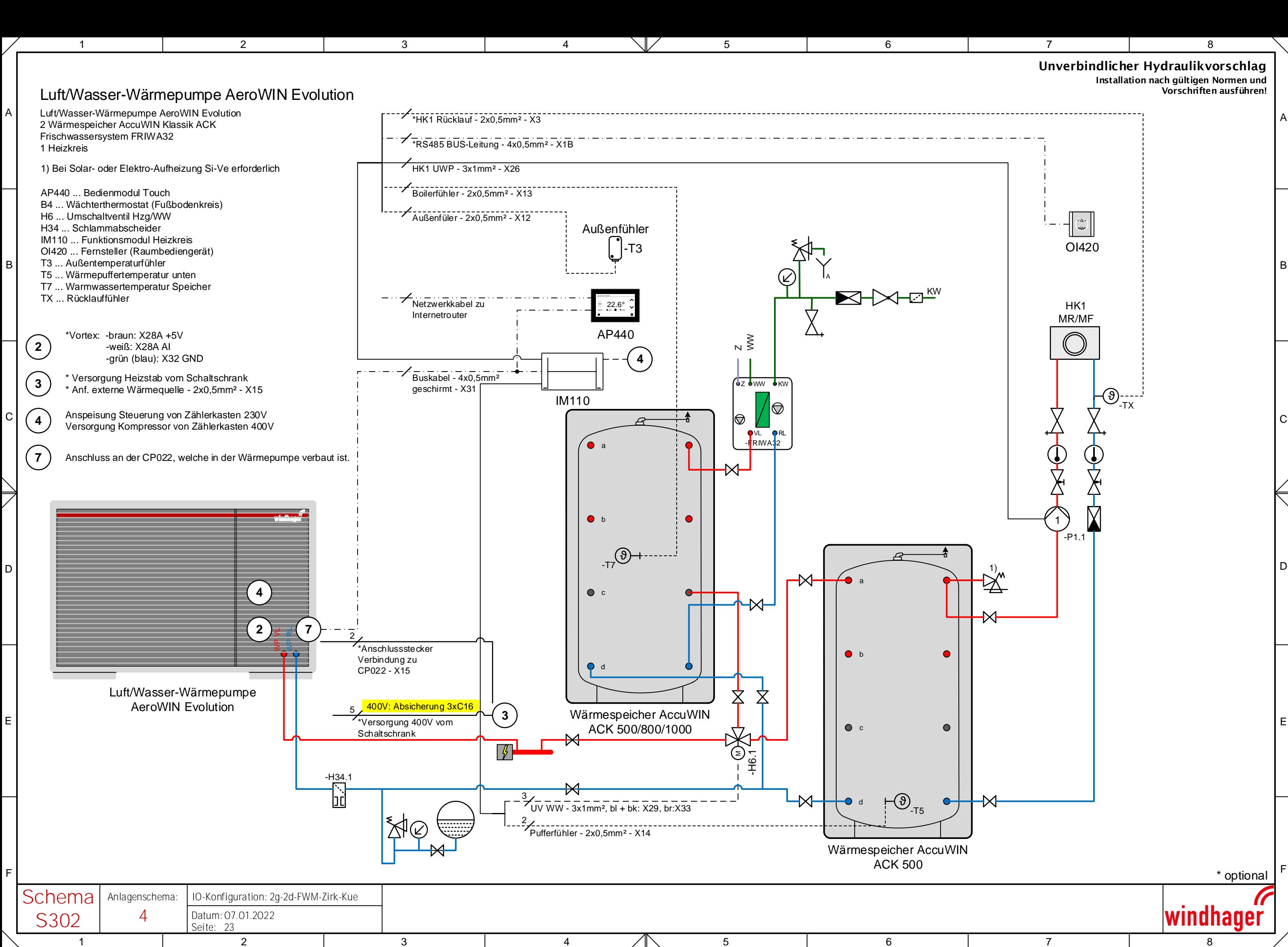

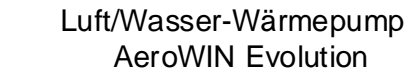

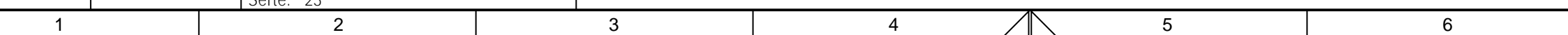

Wärmepumpe mit Zusatzheizung (E-Heizstab) und 2 gemischten Heizkreisen über Pufferspeicher sowie Umschaltventil auf einen Warmwasser-Pufferspeicher mit Frischwassermodul.

# Regelstrategie

Die Anforderung der Wärmepumpe erfolgt über die geforderte Vorlauftemperatur der gemischten Heizkreise mit der höchsten Solltemperatur. Die erzeugte Wärme wird über einen Pufferspeicher in das Wärmeabgabesystem gespeist. Der Warmwasser-Speicher wird mit höherer Priorität auf die eingestellte Solltemperatur beladen.

Die Anforderung des Heizkreises kann witterungsgeführt oder optional über ein Raumgerät, einen externen Kontakt oder über einen Rücklauffühler erfolgen. Die Heizkreise können gemischt oder ungemischt ausgeführt werden.

#### Inbetriebnahme

Es werden nur Einstellungen beschrieben, die verändert werden müssen.

#### 1. Geräteeinstellungen

Tätigen Sie die nötigen Standardeinstellungen.

#### 2. Wärmequellen

Anzahl der Wärmpumpen: 1

#### 3.1. WP: Typauswahl

Wählen Sie die richtige Wärmepumpe gemäß Typenschild aus.

#### 3.2. WP: Optionen

Die Werte sind richtig voreingestellt.

#### 3.4. WP: Energiezähler

Je nach vorhanden sein von Strom-bzw. Wärmemengenzähler sind die Einstellungen zu tätigen.

#### 4. Anlagenschema

Wählen Sie Anlagenschema 4 aus.

#### 6. IO Belegung

Wählen Sie "2HKg\_FWM\_ZIRK\_1DIFF" aus.

# 9. Anlagenkonfiguration

- Mit Außenfühler: EIN Temp. Kaskade Rücklauf: **AUS**<br>Mit PV: **AUS** Je nach Anlage Mit Smart Grid: **Je nach Anlage**
- **Druck ÜW Heizung:** AUS
- **Anzahl Puffer:** 1
- **Anzahl Heizkreise:** 2
- **Anzahl Boiler:** 1
- **Anzahl Diff.reg.:** 0
- **Anzahl Ext. Wärmequelle:** Je nach Umsetzung

# 10.1. Heizkreis: Optionen

- **Fernbedienung:** Je nach Anlage
- **Mit Raumfühler:** Je nach Anlage
- Mit HK-Pumpe: EIN
- Mit HK-Mischer: EIN
- Mit Rücklauffühler: AUS
- **Modus:** Heizen
- Mit Feuchtefühler: Je nach Anlage
- **Mit dig. Anforderung:** AUS

# 10.2. Heizkreis: Parameter

Die Werte sind dem Heizkreis anzupassen.

# 10.4. Heizkreis: Heizkurve

Die Werte sind dem Heizkreis anzupassen.

Achtung! Bei gemischten Heizkreisen ist die Solltemperatur auf den Vorlauf bezogen, bei ungemischten auf die Rücklauf bzw. Puffertemperatur.

1 oder 0

# 11.1. Boiler: Optionen

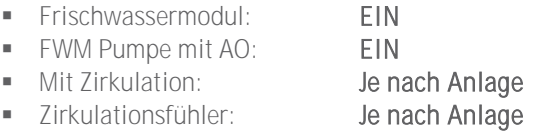

Anmerkung: Für die Warmwasser-Zirkulation ist der Ausgang am IM110 vorgesehen welches hier nicht zur Anwendung kommt.

# 11.2. Boiler: Parameter

Die Sollwerte sind dem Bedarf anzupassen.

# 13. Photovoltaik Einstellungen

Falls unter Punkt 9 "mit PV" auswählt wurde, ist in den folgenden Masken die Solltemperaturen der einzelnen Verbraucher im PV-Betrieb anzupassen.

#### 15. Fernwartung

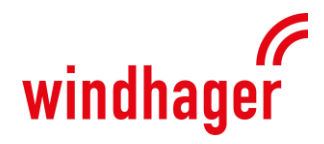

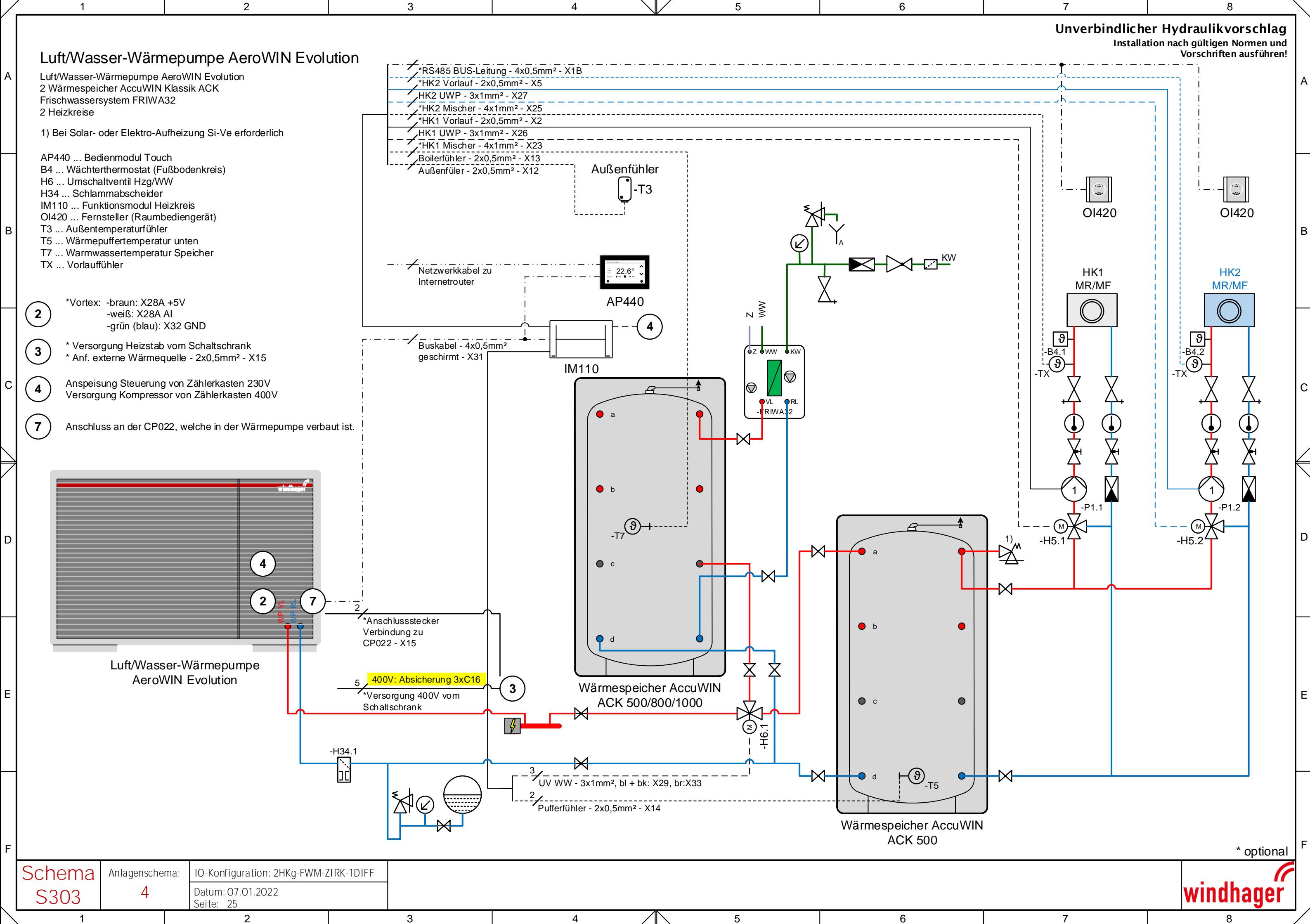

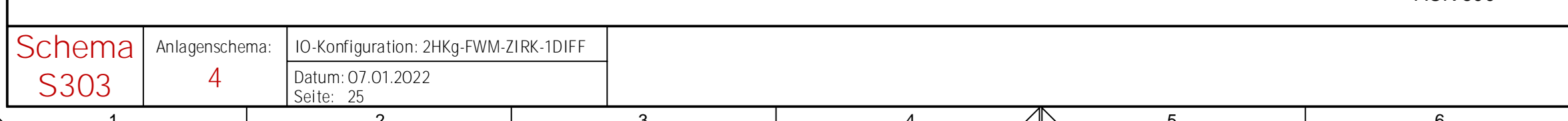

Wärmepumpe mit Zusatzheizung (E-Heizstab) und einem direkten Heiz-/Kühlkreis sowie Umschaltventil auf einen Warmwasser-Pufferspeicher mit Frischwassermodul.

### **Regelstrategie**

Die Anforderung der Wärmepumpe erfolgt über die geforderte Rücklauftemperatur des Heizkreises. Die erzeugte Wärme/Kälte wird direkt in das Wärmeabgabesystem gespeist. Der Warmwasser-Speicher wird mit höherer Priorität auf die eingestellte Solltemperatur beladen.

Die Anforderung des Heizkreises kann witterungsgeführt oder optional über ein Raumgerät, einen externen Kontakt oder über einen Rücklauffühler erfolgen. Der Heizkreis kann nur ungemischt ausgeführt werden.

#### Inbetriebnahme

Es werden nur Einstellungen beschrieben, die verändert werden müssen.

#### 1. Geräteeinstellungen

Tätigen Sie die nötigen Standardeinstellungen.

#### 2. Wärmequellen

Anzahl der Wärmpumpen: 1

#### 3.1. WP: Typauswahl

Wählen Sie die richtige Wärmepumpe gemäß Typenschild aus.

#### 3.2. WP: Optionen

Die Werte sind richtig voreingestellt.

# 3.4. WP: Energiezähler

Je nach vorhanden sein von Strom- bzw. Wärmemengenzähler sind die Einstellungen zu tätigen.

#### 4. Anlagenschema

Wählen Sie Anlagenschema 16 aus.

#### 6. IO Belegung

Wählen Sie "1HKd-FWM" aus.

# 9. Anlagenkonfiguration

- Mit Außenfühler: EIN Temp. Kaskade Rücklauf: **AUS**<br>Mit PV: **AUS**
- 
- **Druck ÜW Heizung:** AUS
- Anzahl Puffer: 0
- **Anzahl Heizkreise:** 1
- **Anzahl Boiler:** 1
- **Anzahl Diff.reg.:** 0
- 

# 10.1. Heizkreis: Optionen

- Fernbedienung: Je nach Anlage
- **Mit Raumfühler:** Je nach Anlage
- Mit HK-Pumpe: **AUS**
- Mit HK-Mischer: **AUS**
- Mit Rücklauffühler: AUS
- Modus: Heizen/Kühlen
- **Mit Feuchtefühler:** Je nach Anlage
- **Mit dig. Anforderung:** AUS

# 10.2. Heizkreis: Parameter

Die Werte sind dem Heizkreis anzupassen.

#### 10.4. Heizkreis: Heizkurve

Die Werte sind dem Heizkreis anzupassen. Die Sollwerte bei wärmeren Außentemperaturen sollen für die Kühl-Solltemperaturen verwendet werden.

Achtung! Bei gemischten Heizkreisen ist die Solltemperatur auf den Vorlauf bezogen, bei ungemischten auf die Rücklauf bzw. Puffertemperatur.

#### 10.5. Heizkreis: Optionen Kühlen

- **Mit Kondensatablauf:** AUS
- Mit Wärme/Kühl-Ventil: AUS
- Mit Kondensatüberwachung: Je nach Anlage

#### 11.1. Boiler: Optionen

- Frischwassermodul: EIN FWM Pumpe mit AO: EIN
- Mit Zirkulation: AUS
- Zirkulationsfühler: AUS
- Anmerkung: Für die Warmwasser-Zirkulation ist der Ausgang am IM110 vorgesehen welches hier nicht zur Anwendung

# 11.2. Boiler: Parameter

Die Sollwerte sind dem Bedarf anzupassen.

# 13. Photovoltaik Einstellungen

Falls unter Punkt 9 "mit PV" auswählt wurde, ist in den folgenden Masken die Solltemperaturen der einzelnen Verbraucher im PV-Betrieb anzupassen.

# 15. Fernwartung

kommt.

Als Anlagenname wird die Seriennummer eingetragen. Bei Bedarf wird anschließend die Fernwartung auf aktiv geschaltet.

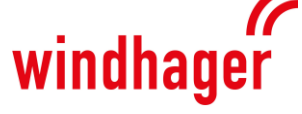

Je nach Anlage Mit Smart Grid: **Je nach Anlage Anzahl Ext. Wärmequelle:** Je nach Umsetzung 1 oder 0

C

D

E

F

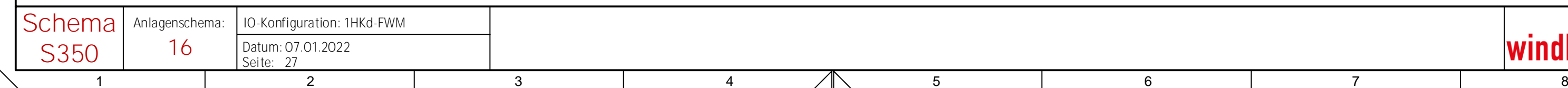

-FRIWA32 VL OPRL

⊖

-M

 $\bullet$ 

Luft/Wasser-Wärmepumpe AeroWIN Evolution

∑) 干 l 6.1

a

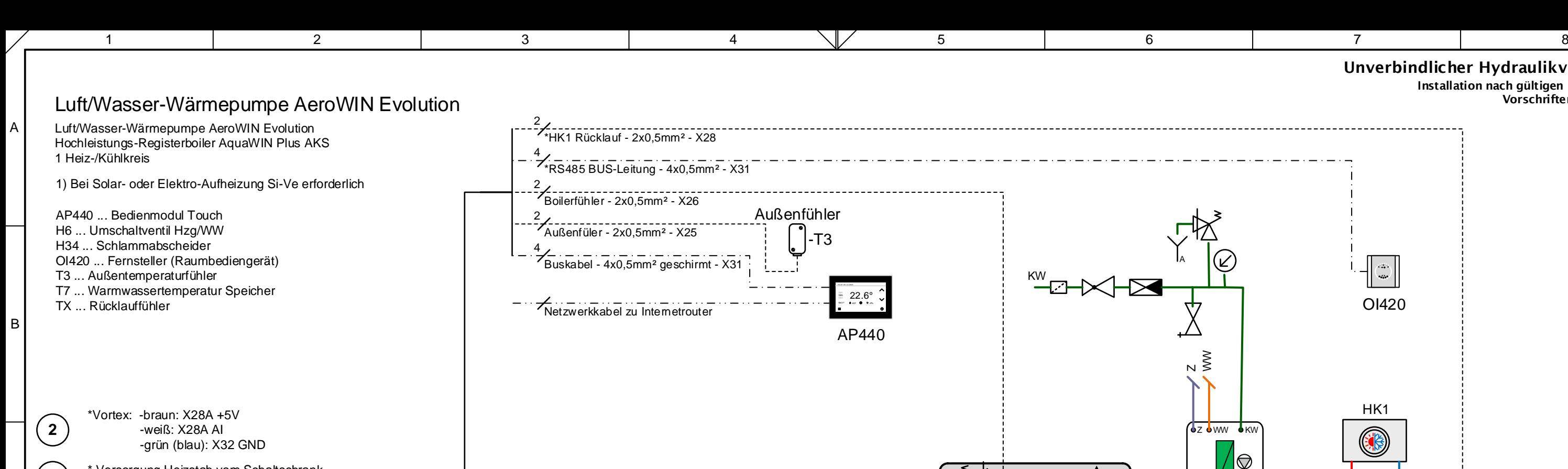

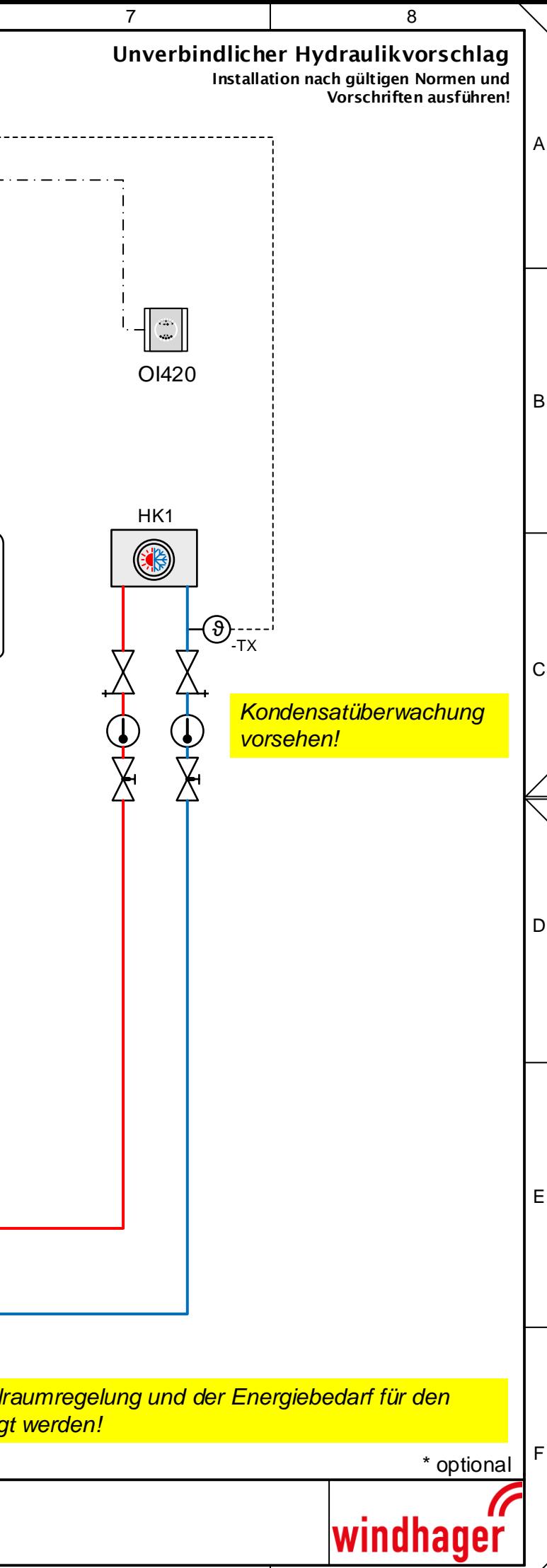

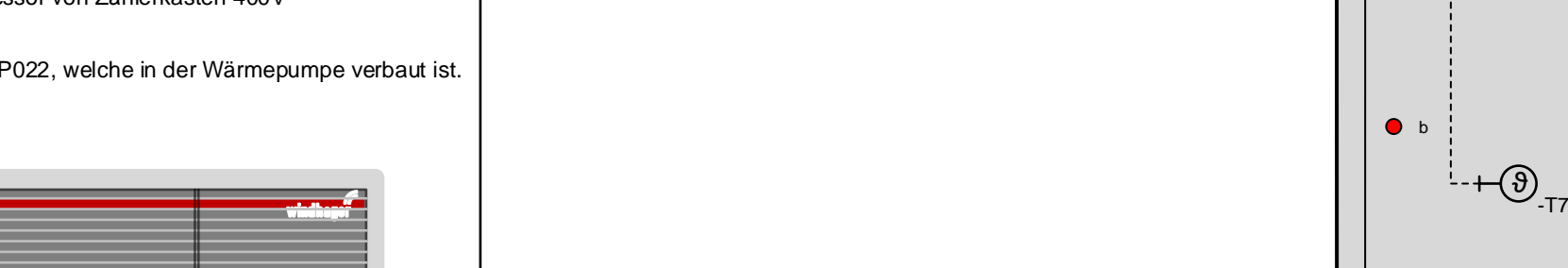

\*Versorgung 400V vom **Schaltschrank** 

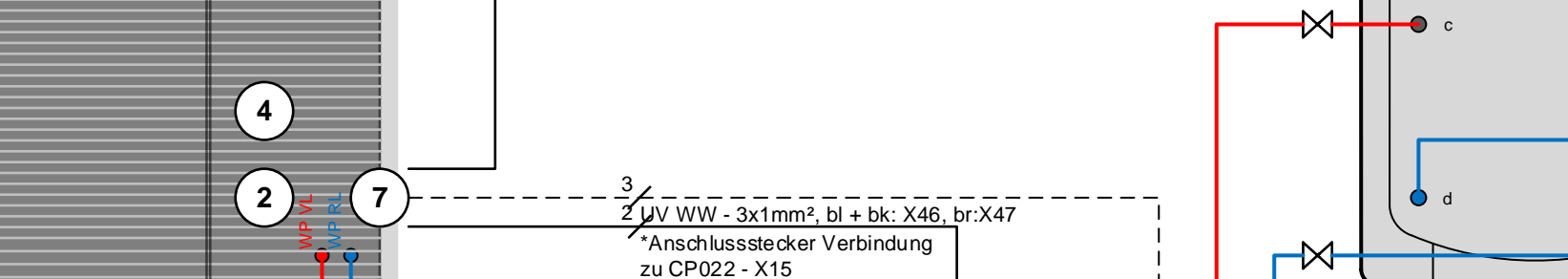

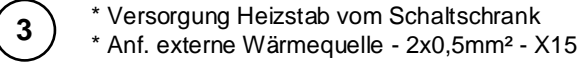

Anschluss an der CP022, welche in der Wärmepumpe verbaut ist.

 $-$ H34.1<br> $\frac{1}{2}$ 

**7**

**3**

 $\sqrt{\frac{1}{2}}$ 

1)

*Die Einflüsse einer gegebenenfalls vorhandenen Einzelraumregelung und der Energiebedarf für den Abtauvorgang müssen vom Anlagenbauer berücksichtigt werden!*

Wärmespeicher AccuWIN<br>ACK 500/800

Anspeisung Steuerung von Zählerkasten 230V Versorgung Kompressor von Zählerkasten 400V

**4**

400V: Absicherung 3xC16

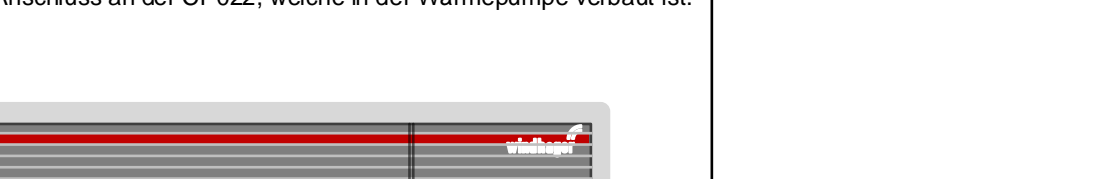

Wärmepumpe mit Zusatzheizung (E-Heizstab) und einem ungemischten Heiz-/Kühlkreis über Pufferspeicher sowie Umschaltventil auf einen Warmwasser-Pufferspeicher mit Frischwassermodul.

# Regelstrategie

Die Anforderung der Wärmepumpe erfolgt über die geforderte Rücklauftemperatur des ungemischten Heizkreises. Die erzeugte Wärme/Kälte wird über einen Pufferspeicher in das Wärmeabgabesystem gespeist. Der Warmwasser-Speicher wird mit höherer Priorität auf die eingestellte Solltemperatur beladen.

Die Anforderung des Heizkreises kann witterungsgeführt oder optional über ein Raumgerät, einen externen Kontakt oder über einen Rücklauffühler erfolgen. Der Heizkreis kann nur ungemischt ausgeführt werden.

#### Inbetriebnahme

Es werden nur Einstellungen beschrieben, die verändert werden müssen.

# 1. Geräteeinstellungen

Tätigen Sie die nötigen Standardeinstellungen.

#### 2. Wärmequellen

Anzahl der Wärmpumpen: 2

# 3.1. WP: Typauswahl

Wählen Sie die richtige Wärmepumpe gemäß Typenschild aus.

# 3.2. WP: Optionen

Die Werte sind richtig voreingestellt.

# 3.4. WP: Energiezähler

Je nach vorhanden sein von Strom-bzw. Wärmemengenzähler sind die Einstellungen zu tätigen.

# 4. Anlagenschema

Wählen Sie Anlagenschema 14 aus.

# 6. IO Belegung

Wählen Sie "1HKd-FWM" aus.

# 9. Anlagenkonfiguration

 Mit Außenfühler: EIN Temp. Kaskade Rücklauf: **AUS**<br>Mit PV: **Jena** Mit Smart Grid: **Je nach Anlage** 

Je nach Anlage

1 oder 0

- **Druck ÜW Heizung:** AUS
- **Anzahl Puffer:** 1
- **Anzahl Heizkreise:** 1
- **Anzahl Boiler:** 1
- **Anzahl Diff.reg.:** 0
- **Anzahl Ext. Wärmequelle:** Je nach Umsetzung

# 10.1. Heizkreis: Optionen

- **Fernbedienung:** Je nach Anlage
- Mit Raumfühler: Je nach Anlage
- Mit HK-Pumpe: EIN
- Mit HK-Mischer: **AUS**<br>Mit Rücklauffühler: FIN
- Mit Rücklauffühler:
- Modus: Heizen/Kühlen
- **Mit Feuchtefühler:** Je nach Anlage
- **Mit dig. Anforderung:** AUS

# 10.2. Heizkreis: Parameter

Die Werte sind dem Heizkreis anzupassen.

# 10.4. Heizkreis: Heizkurve

Die Werte sind dem Heizkreis anzupassen. Die Sollwerte bei wärmeren Außentemperaturen sollen für die Kühl-Solltemperaturen verwendet werden.

Achtung! Bei gemischten Heizkreisen ist die Solltemperatur auf den Vorlauf bezogen, bei ungemischten auf die Rücklauf bzw. Puffertemperatur.

# 11.1. Boiler: Optionen

- **Frischwassermodul:** EIN
- FWM Pumpe mit AO: EIN
- **Mit Zirkulation:** AUS
- **Example 2** irkulationsfühler: AUS

Anmerkung: Für die Warmwasser-Zirkulation ist der Ausgang am IM110 vorgesehen welches hier nicht zur Anwendung kommt.

# 11.2. Boiler: Parameter

Die Sollwerte sind dem Bedarf anzupassen.

# 13. Photovoltaik Einstellungen

Falls unter Punkt 9 "mit PV" auswählt wurde, ist in den folgenden Masken die Solltemperaturen der einzelnen Verbraucher im PV-Betrieb anzupassen.

# 15. Fernwartung

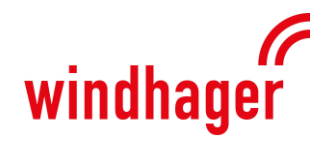

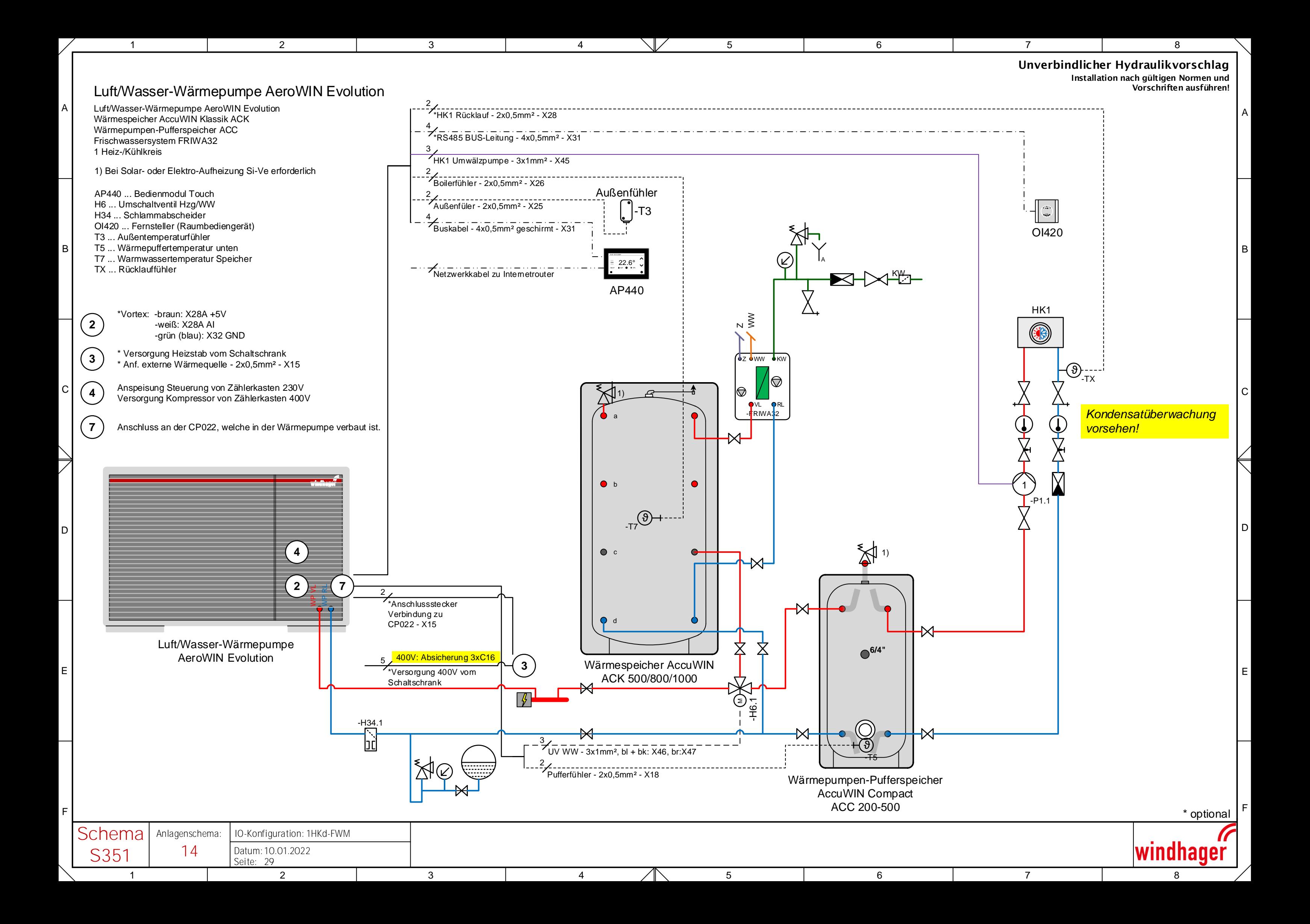

# Elektroplan AeroWIN Evo 9 und Evo 13

# Regler CP022Z-001

- + WP Regelung Kältekreis
- + Drehzahlregelung Verdichter
- + Expansionsventilregelung mit optimierter Leistungsanpassung
- + Fernwartung
- + Trendatenaufzeichnung
- + Alarmweiterleitung per E-Mail
- + Stromzähler
- + Wärmemengenzähler / Vortex Sensor (Heizung+Quelle)
- + PV Eigenverbrauchsregelung und SGR
- + EQ Luft
- + WW-Bereitung inkl. Frischwassermodul

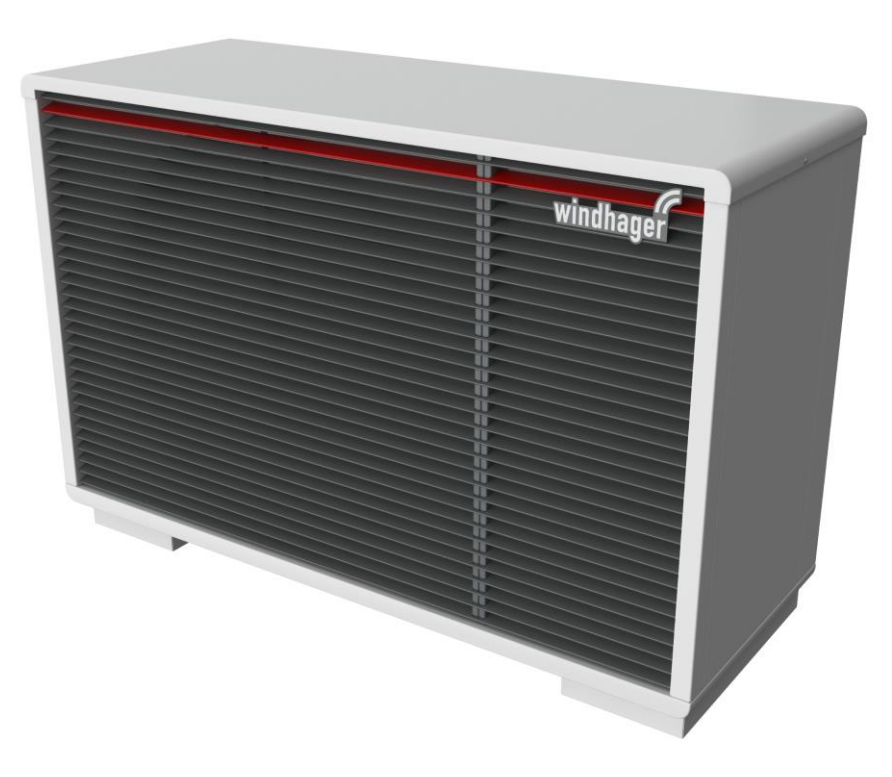

Achtung: Bei einer modulierenden Wärmepumpe muss der FI-Schutzschalter allstromsensitiv sein.

# Hauptstromkreis 1: Reglerversorgung

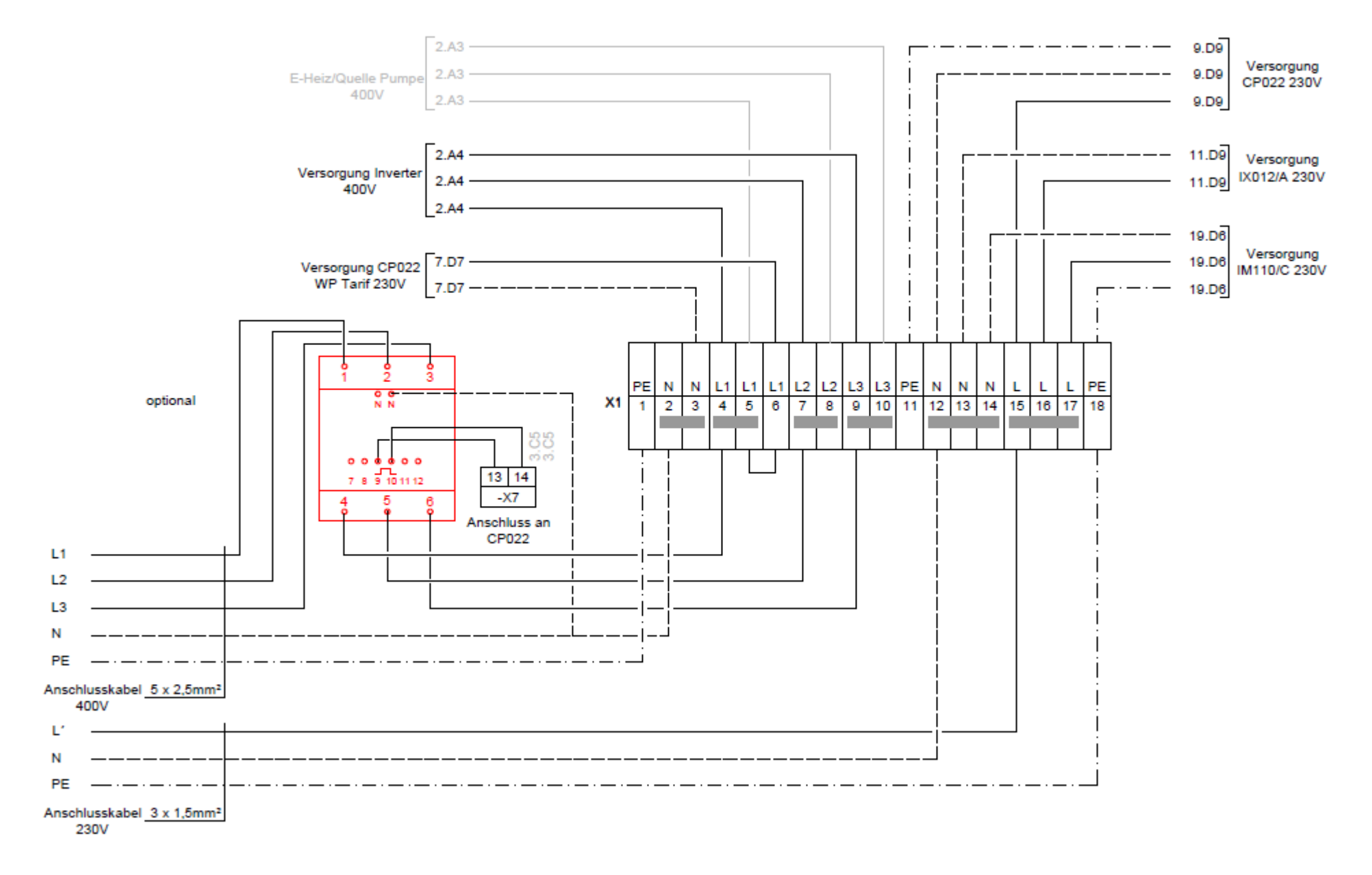

# Hauptstromkreis 2: Starkstromkreis

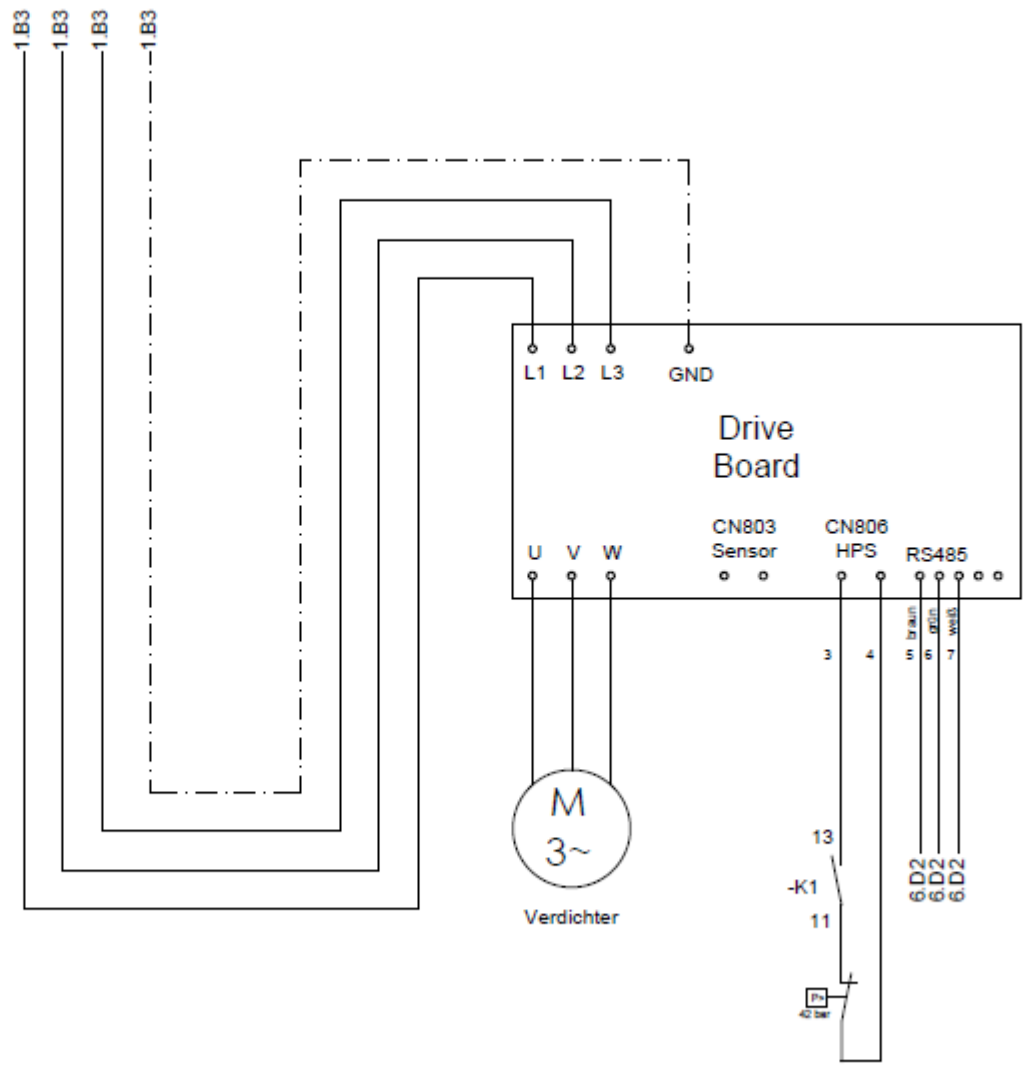

**HD-Schalter** 

# Reglerverdrahtung CP022: -X1 bis -X12

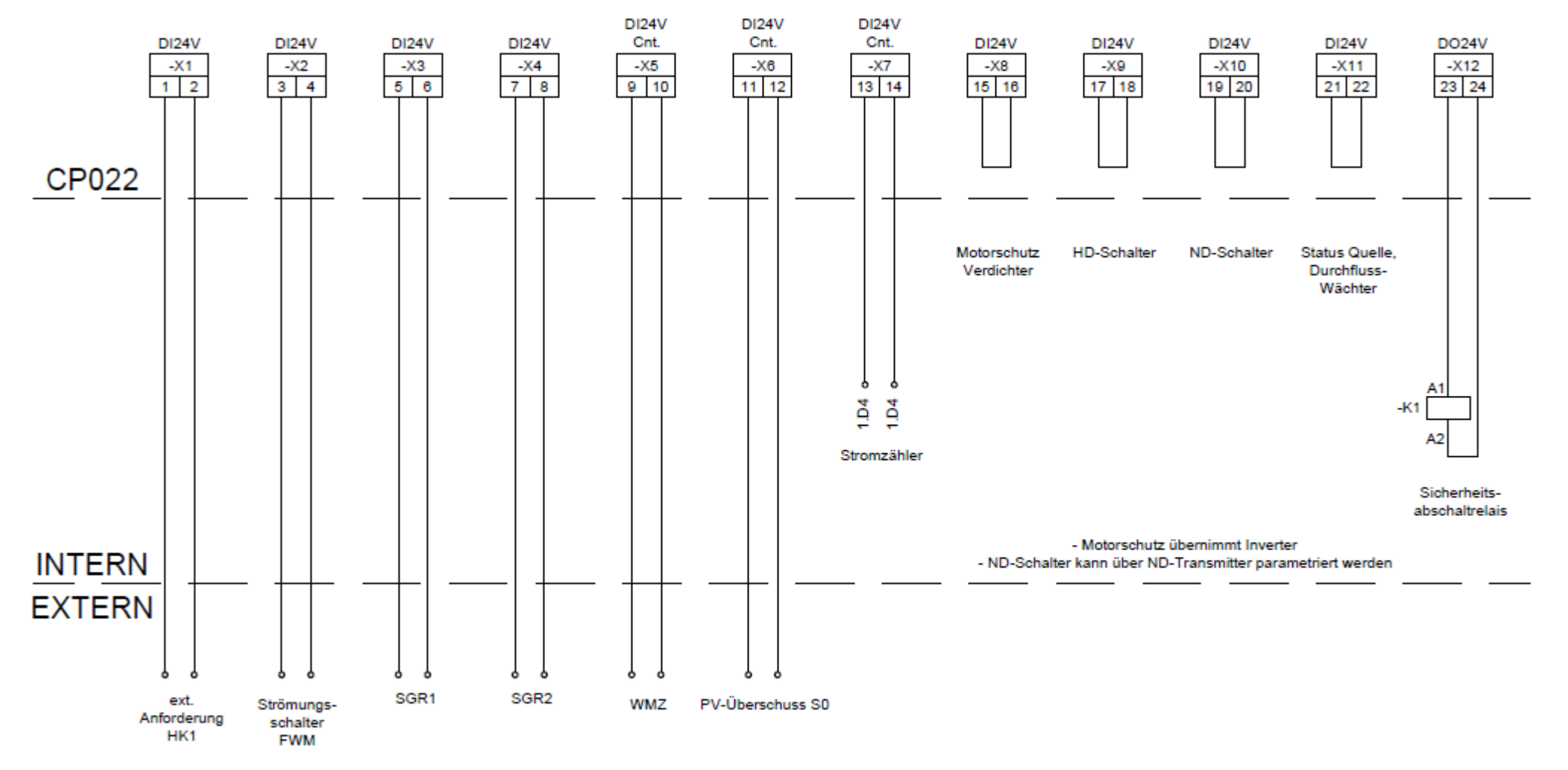

# Reglerverdrahtung CP022: -X13 bis -X20

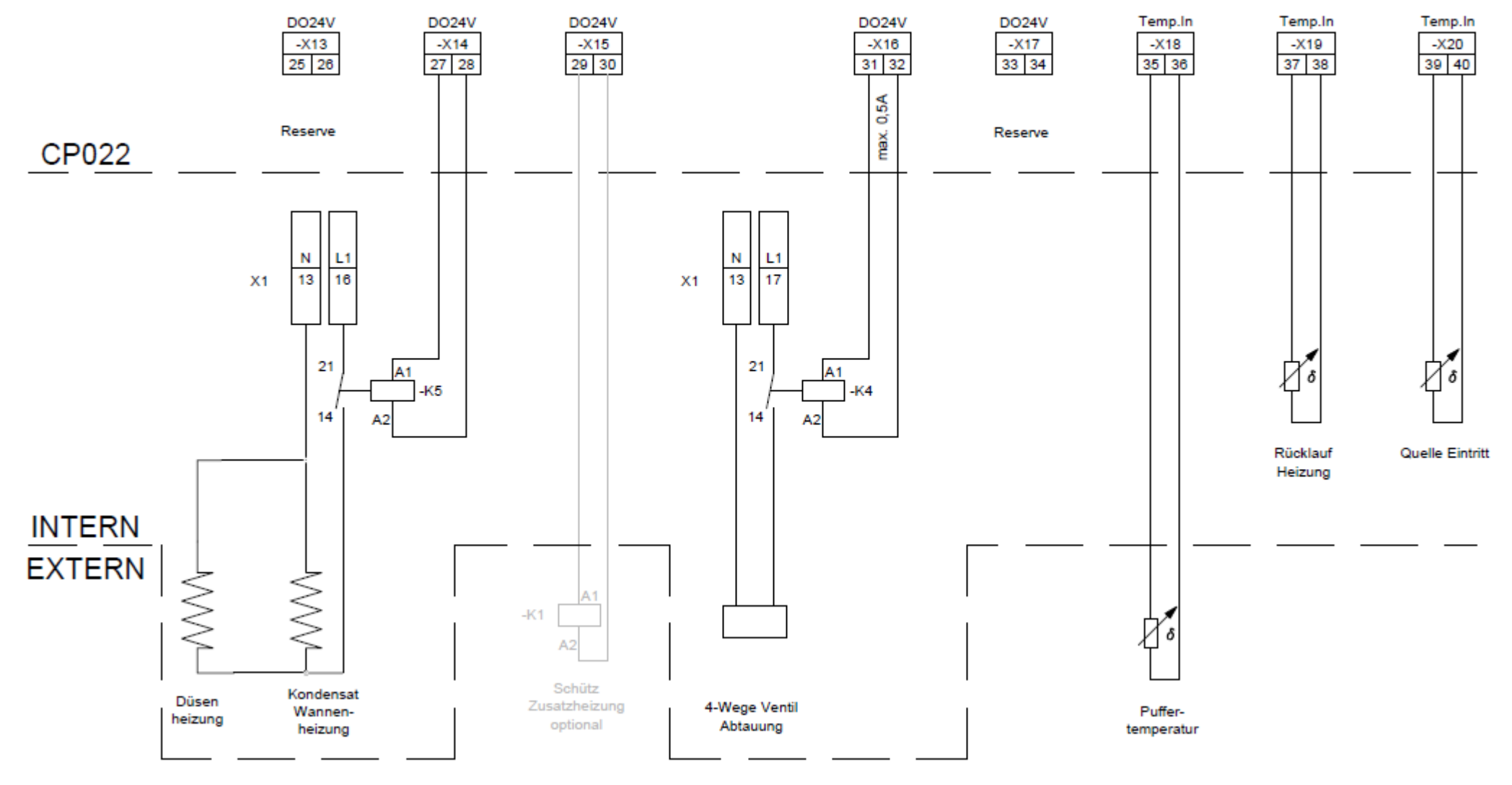

# Reglerverdrahtung CP022: -X21 bis -X28

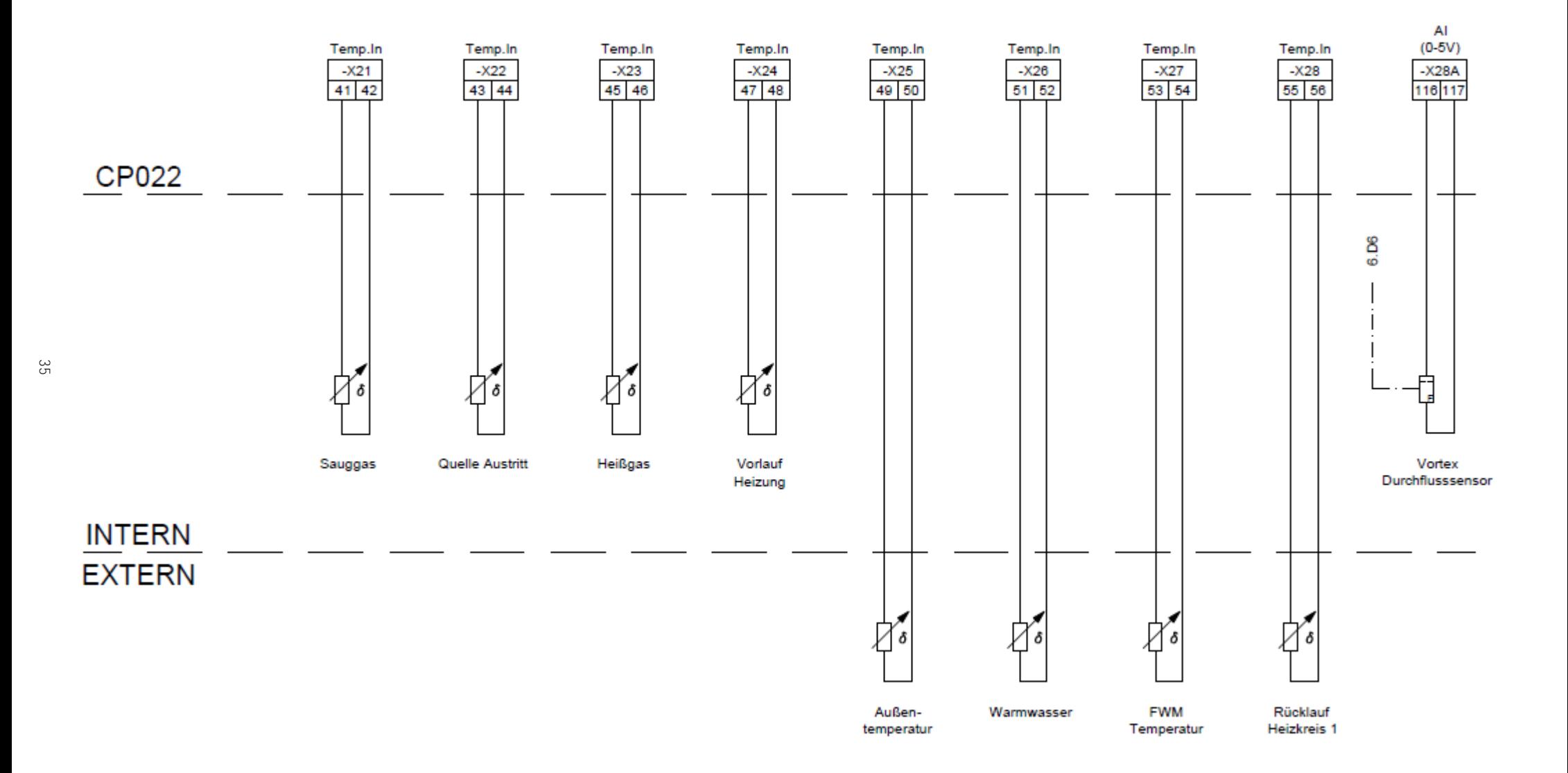

# Reglerverdrahtung CP022: -X29 bis -X34

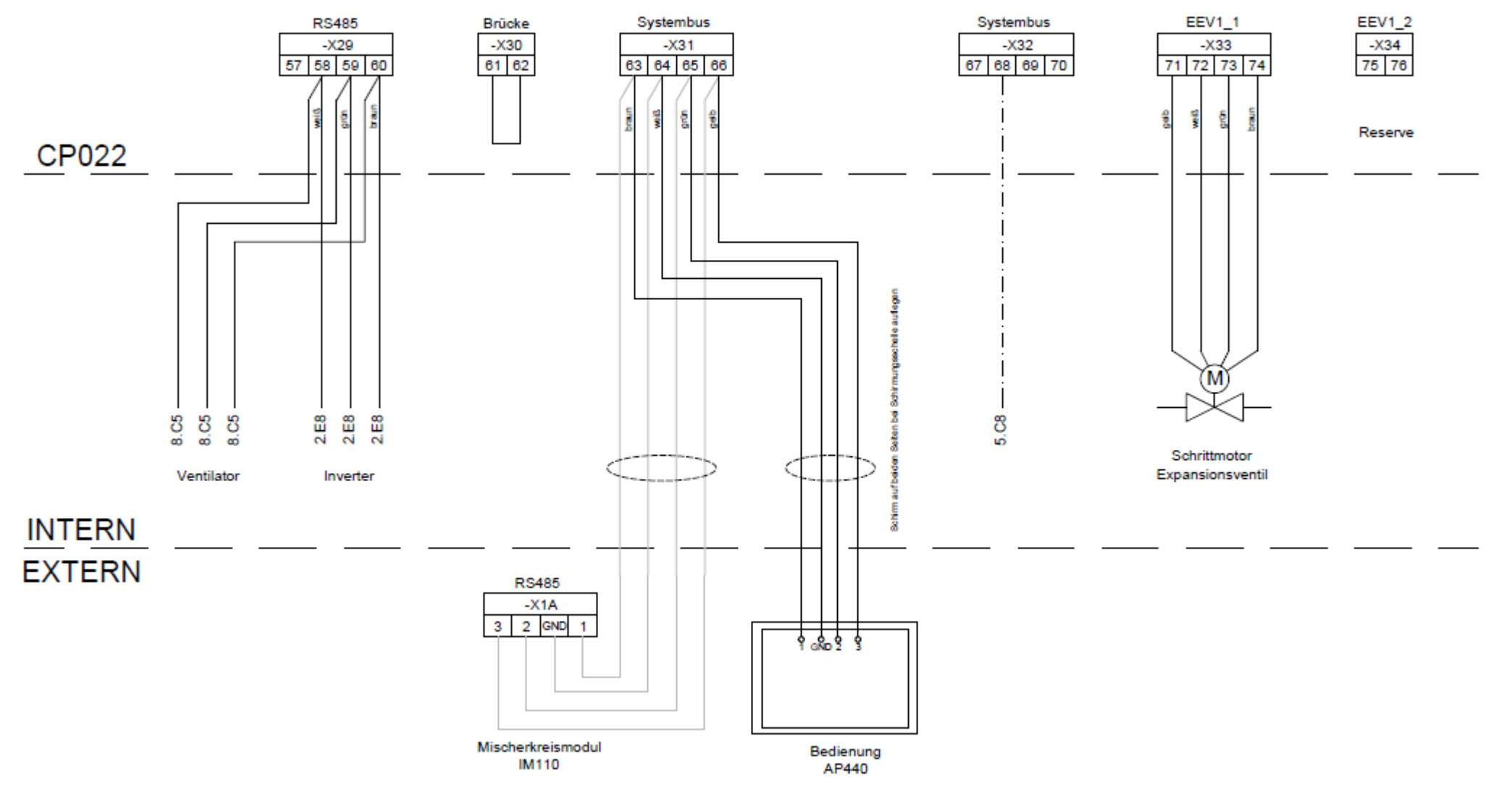

# Reglerverdrahtung CP022: -X35 bis -X40

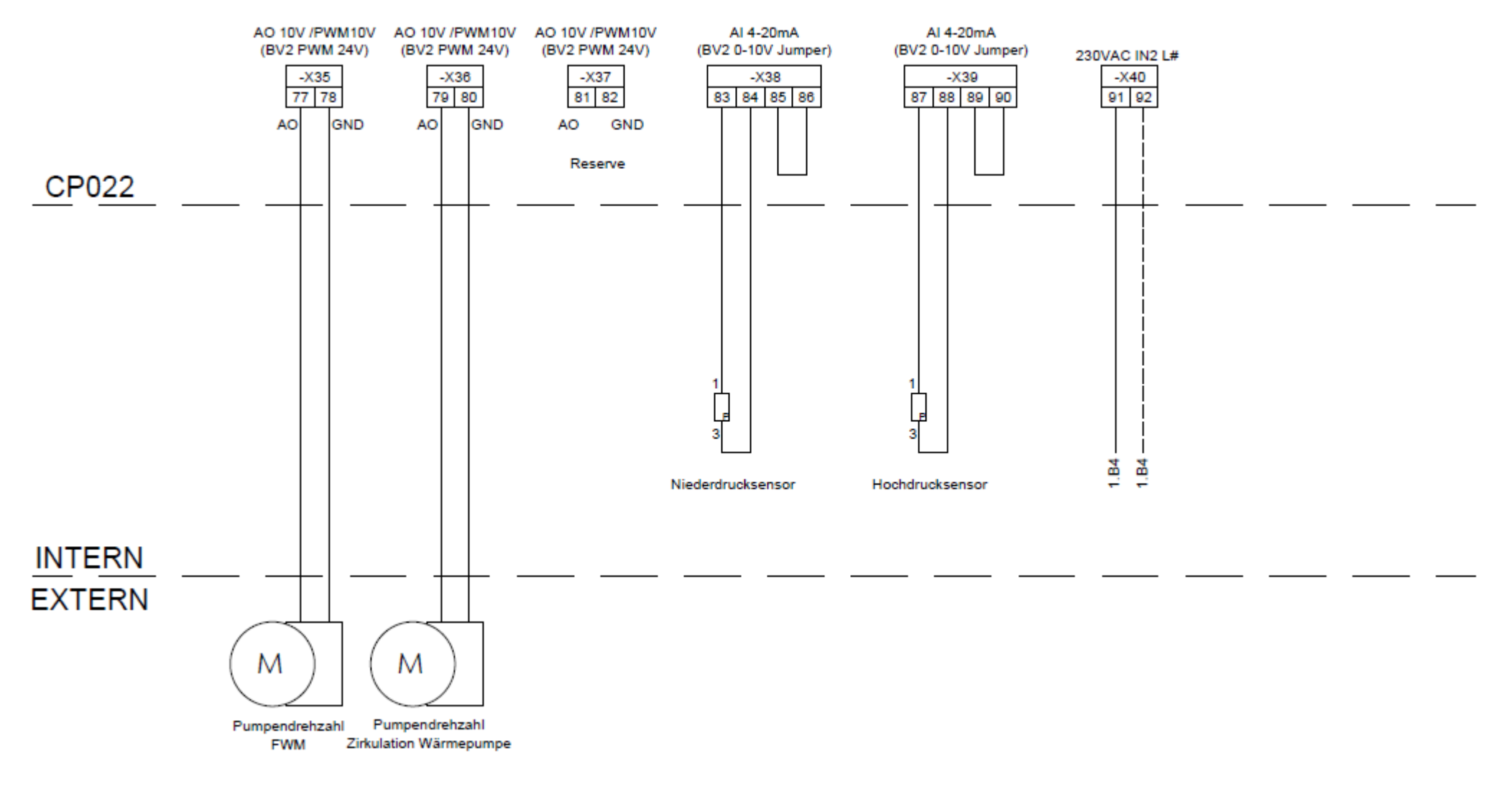

# Reglerverdrahtung CP022: -X41 bis -X42

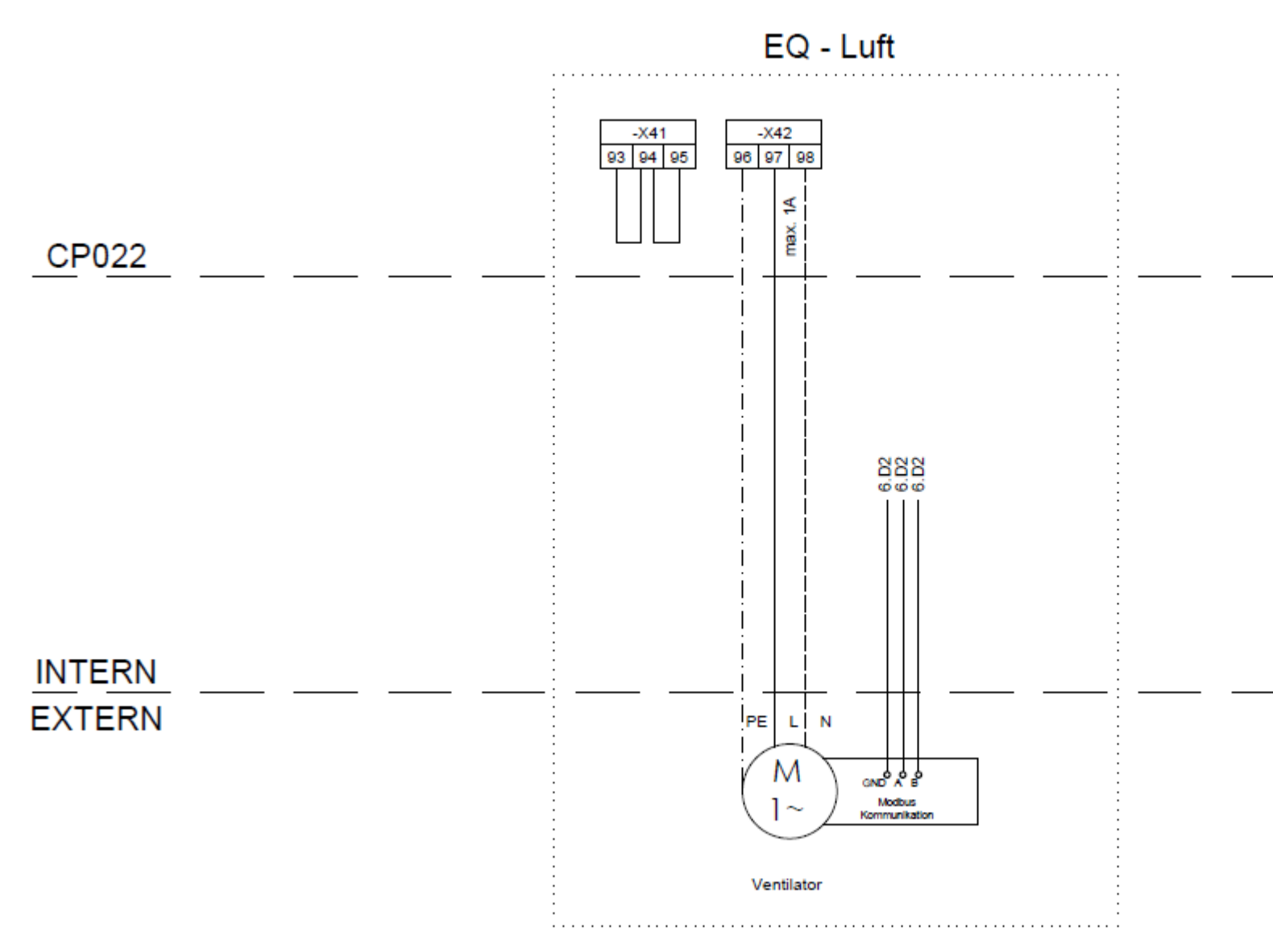

# Reglerverdrahtung CP022: -X43 bis -X48

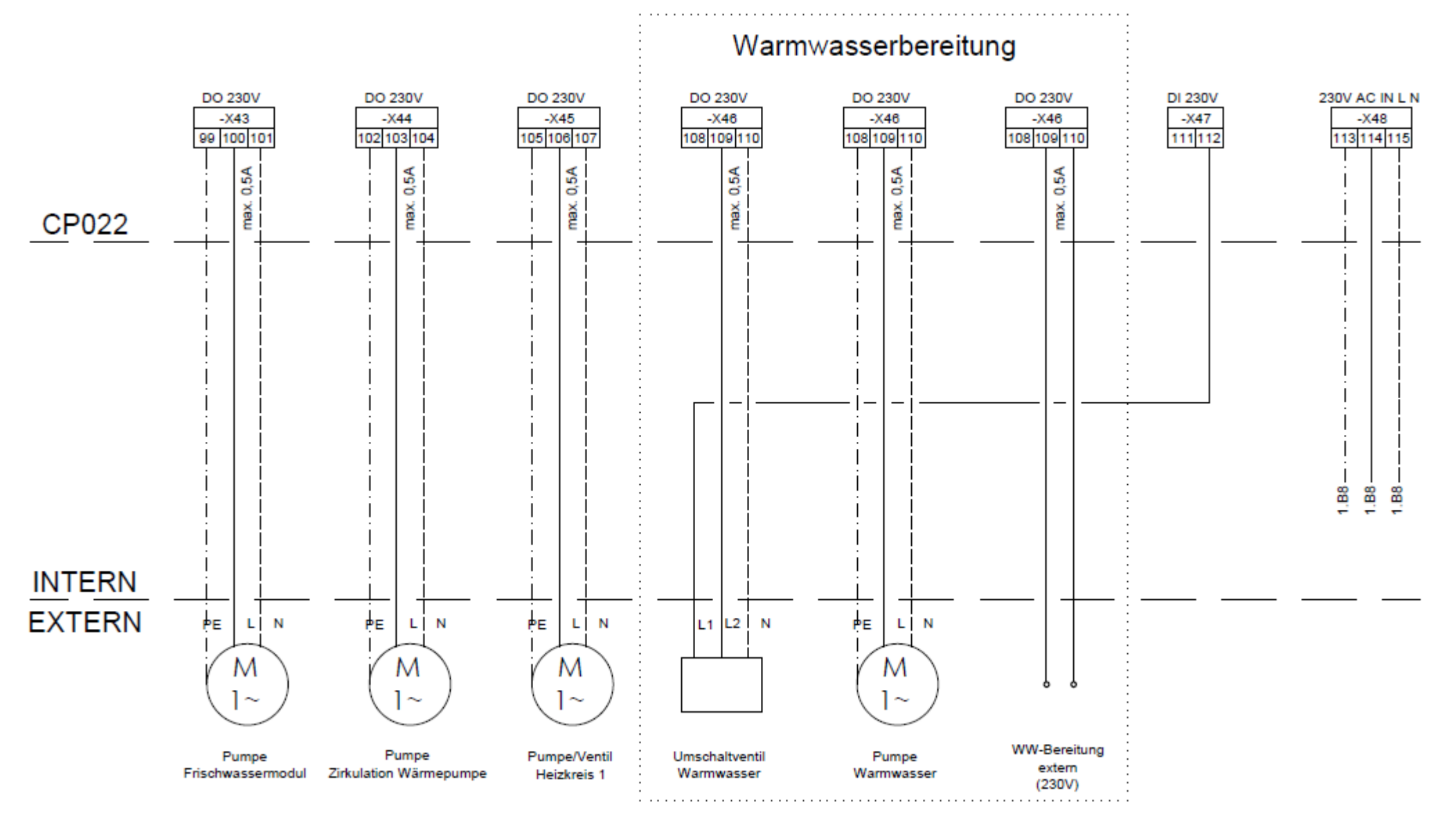

# Schutzkleinspannung IM110: -X1A bis -X6

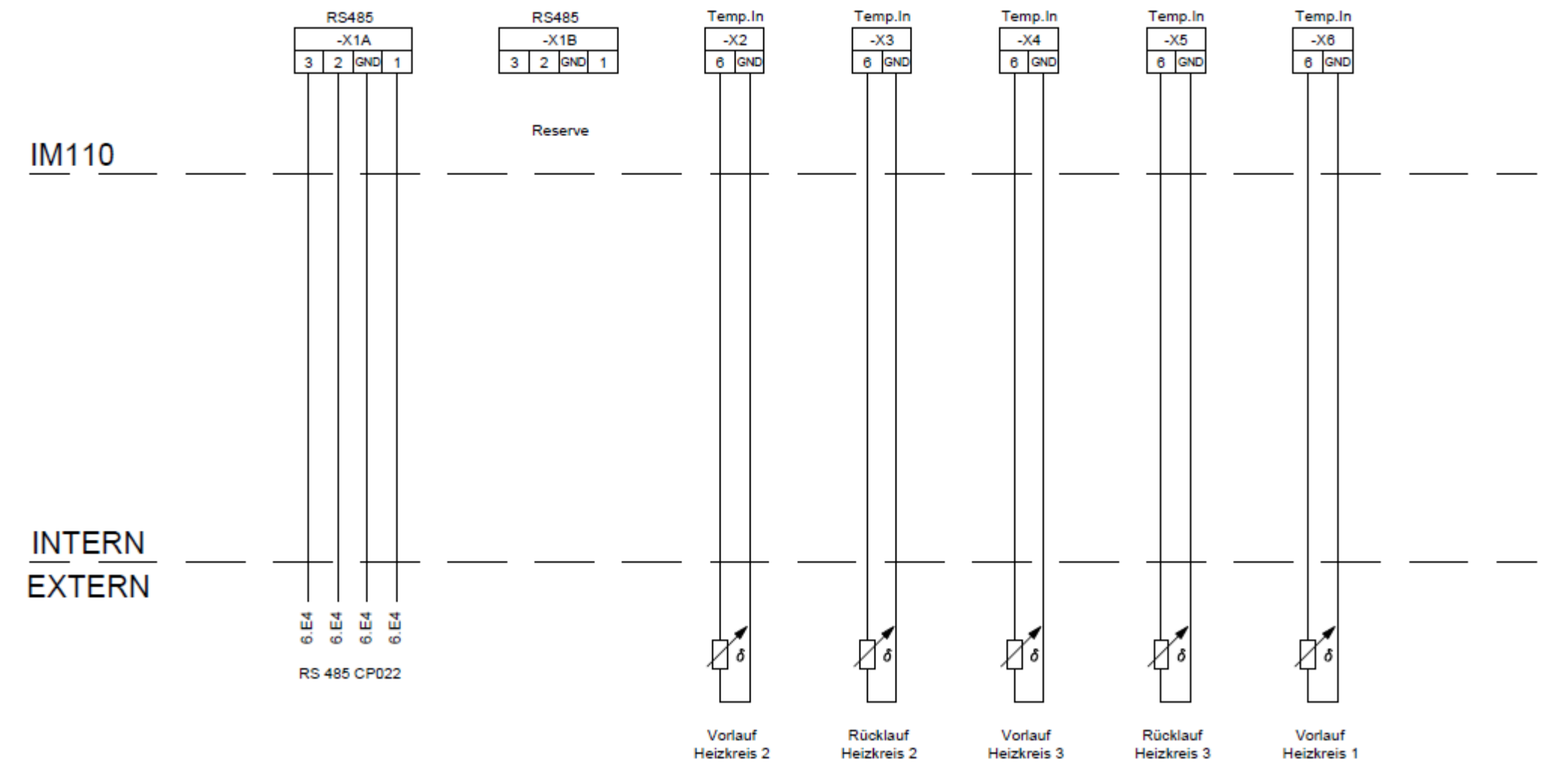

# Schutzkleinspannung IM110: -X7 bis -X16

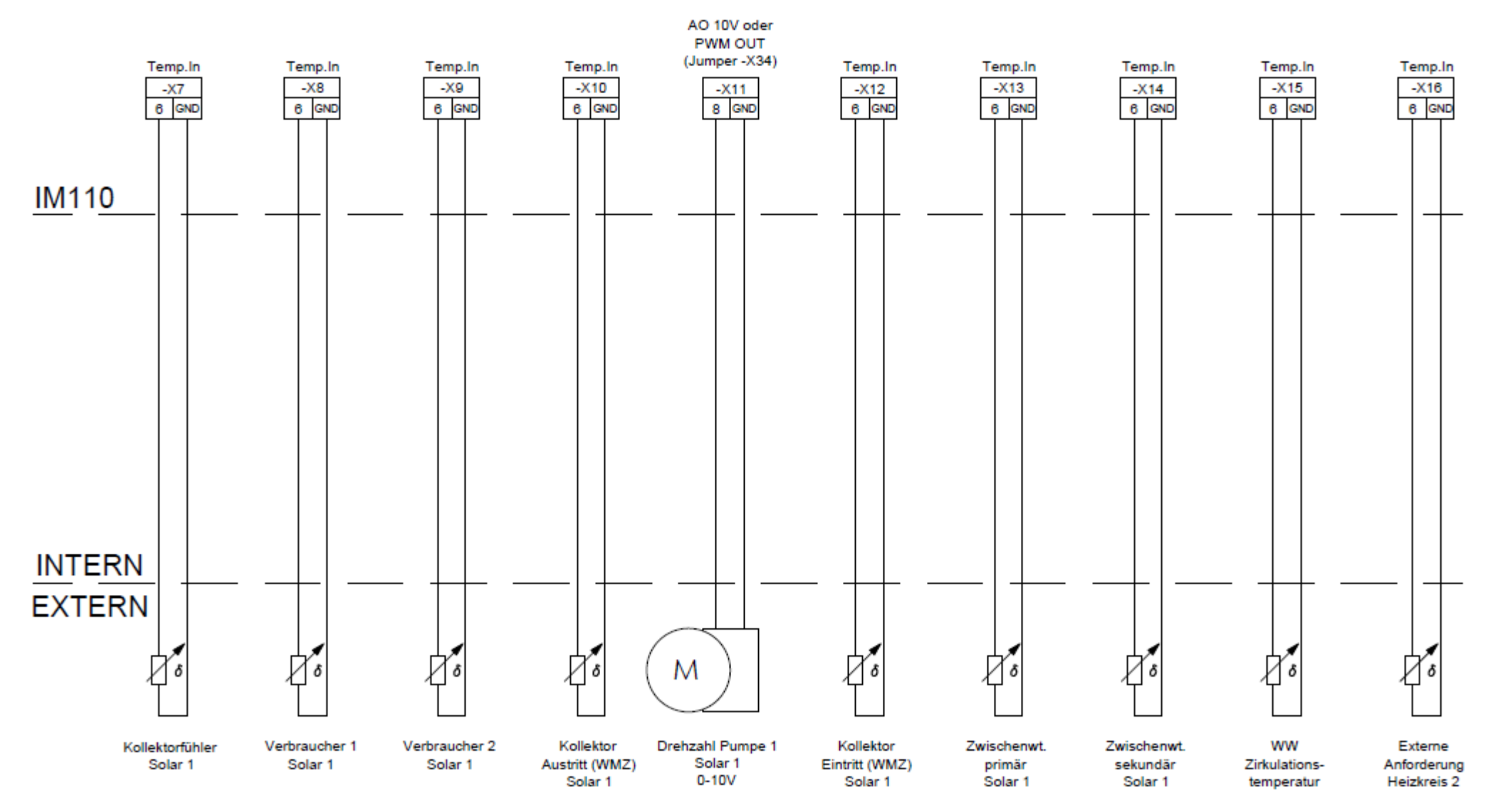

# Schutzkleinspannung IM110: -X17 bis -X21

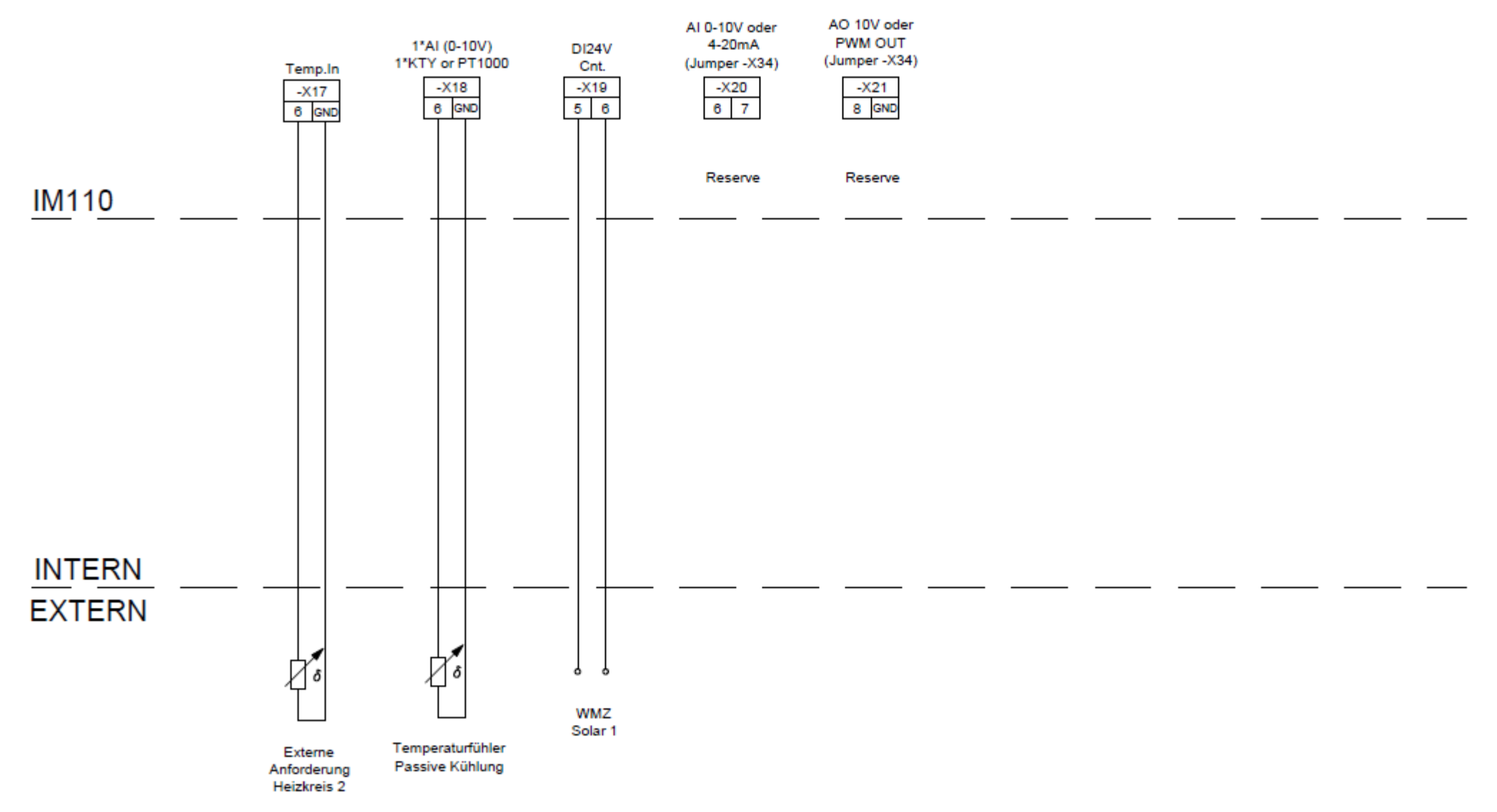

 $7<sup>4</sup>$ 

# Relaisausgänge IM110: -X22 bis -X28

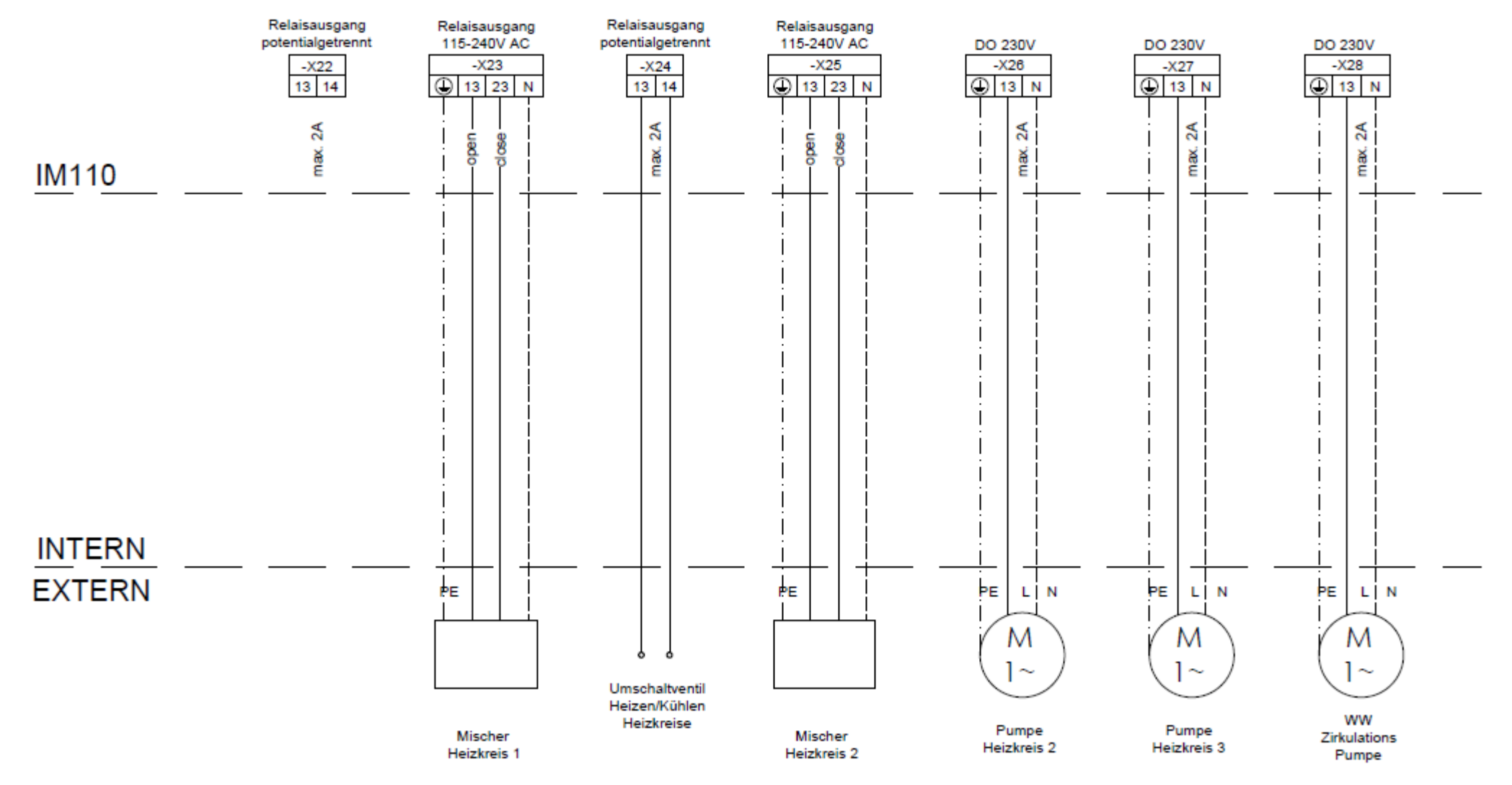

# Relaisausgänge IM110: -X29 bis -X33

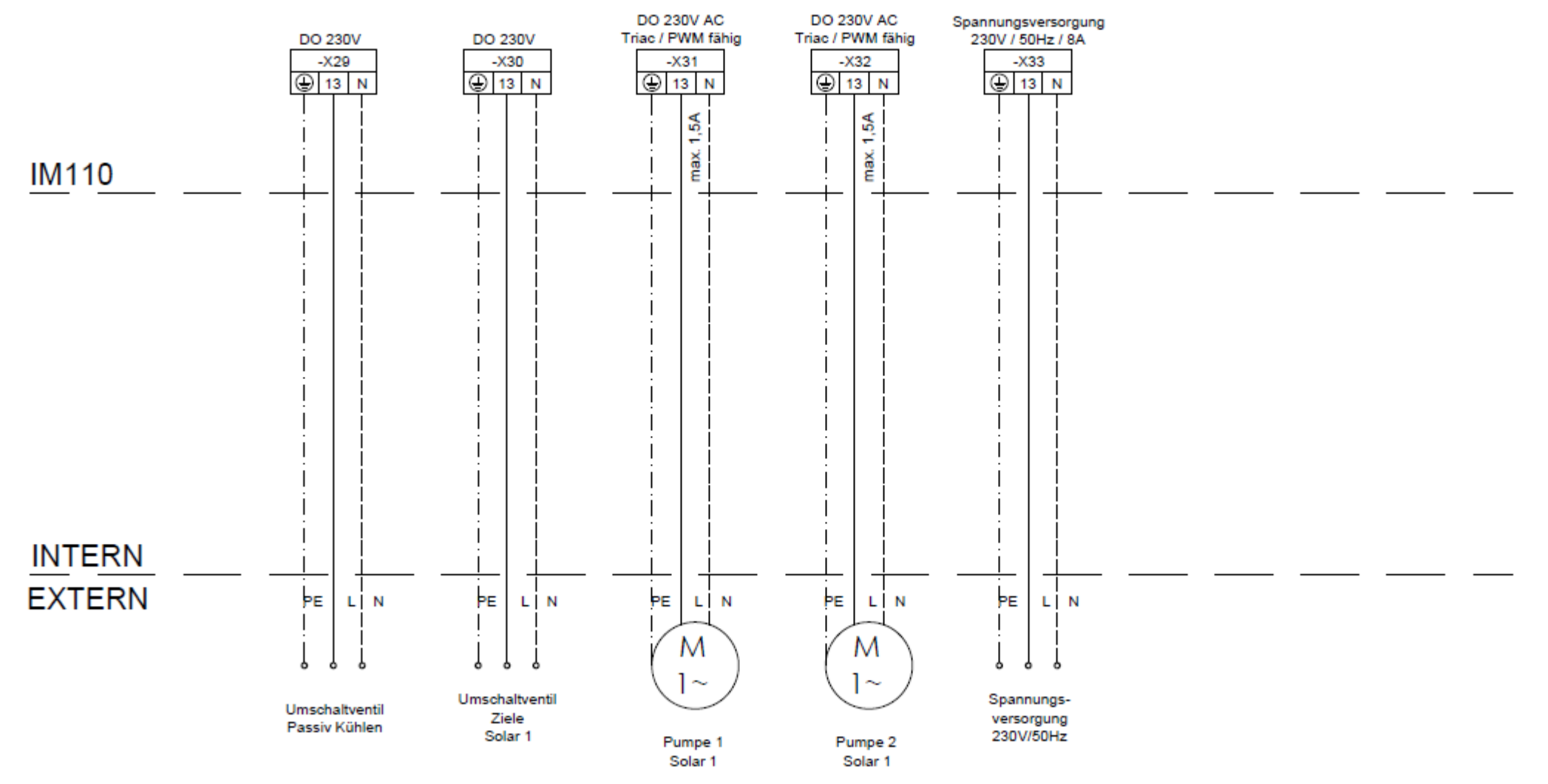

# **I/O Konfiguration: 1HKd\_FWM**

# (1 Heizkreis ungemischt, Frischwassermodul)

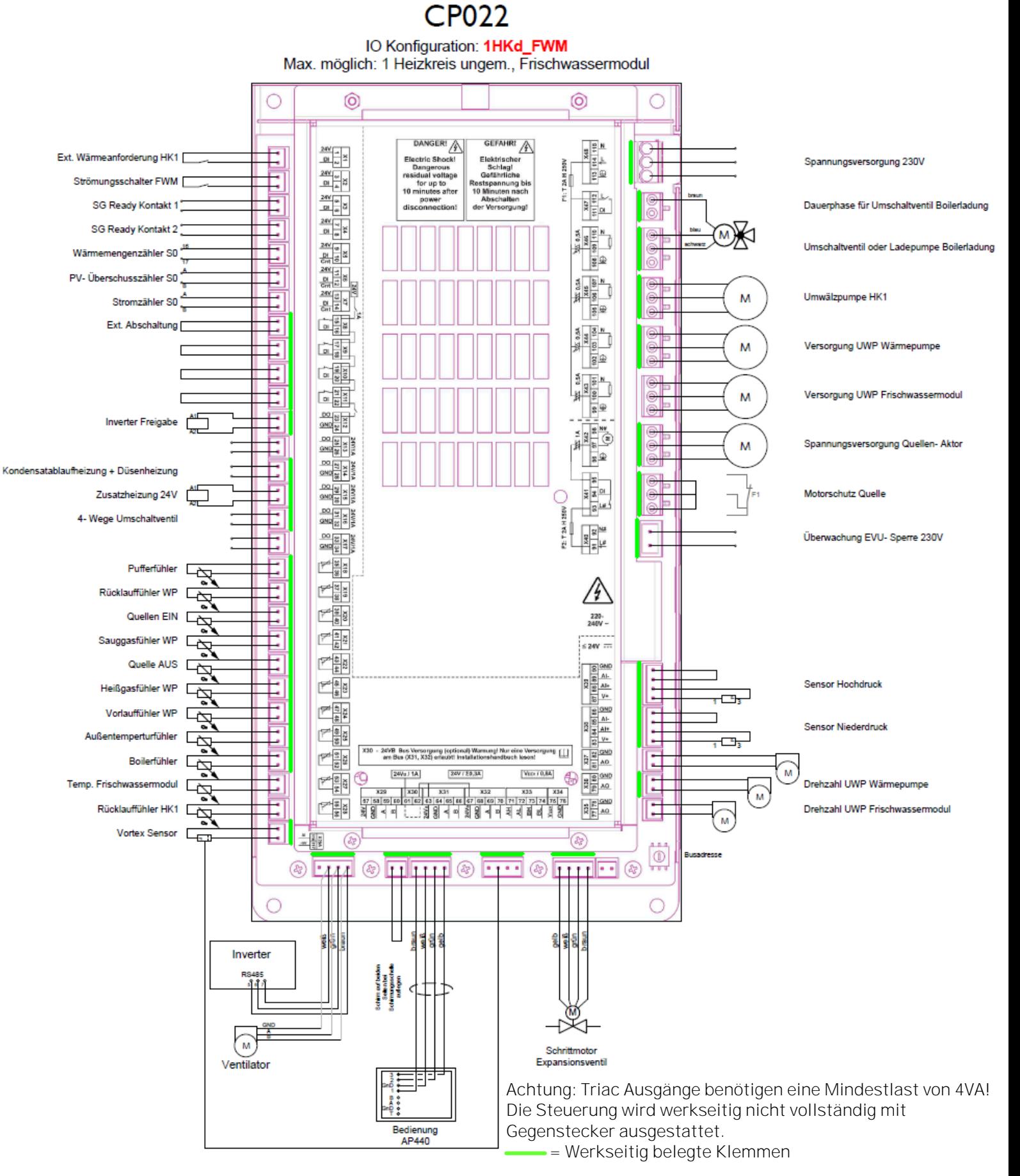

# **I/O Konfiguration: 2HKg\_FWM\_ZIRK\_1DIFF**

(2 Heizkreise gemischt, Firschwassermodul, 1 Differenzregler)

CP022

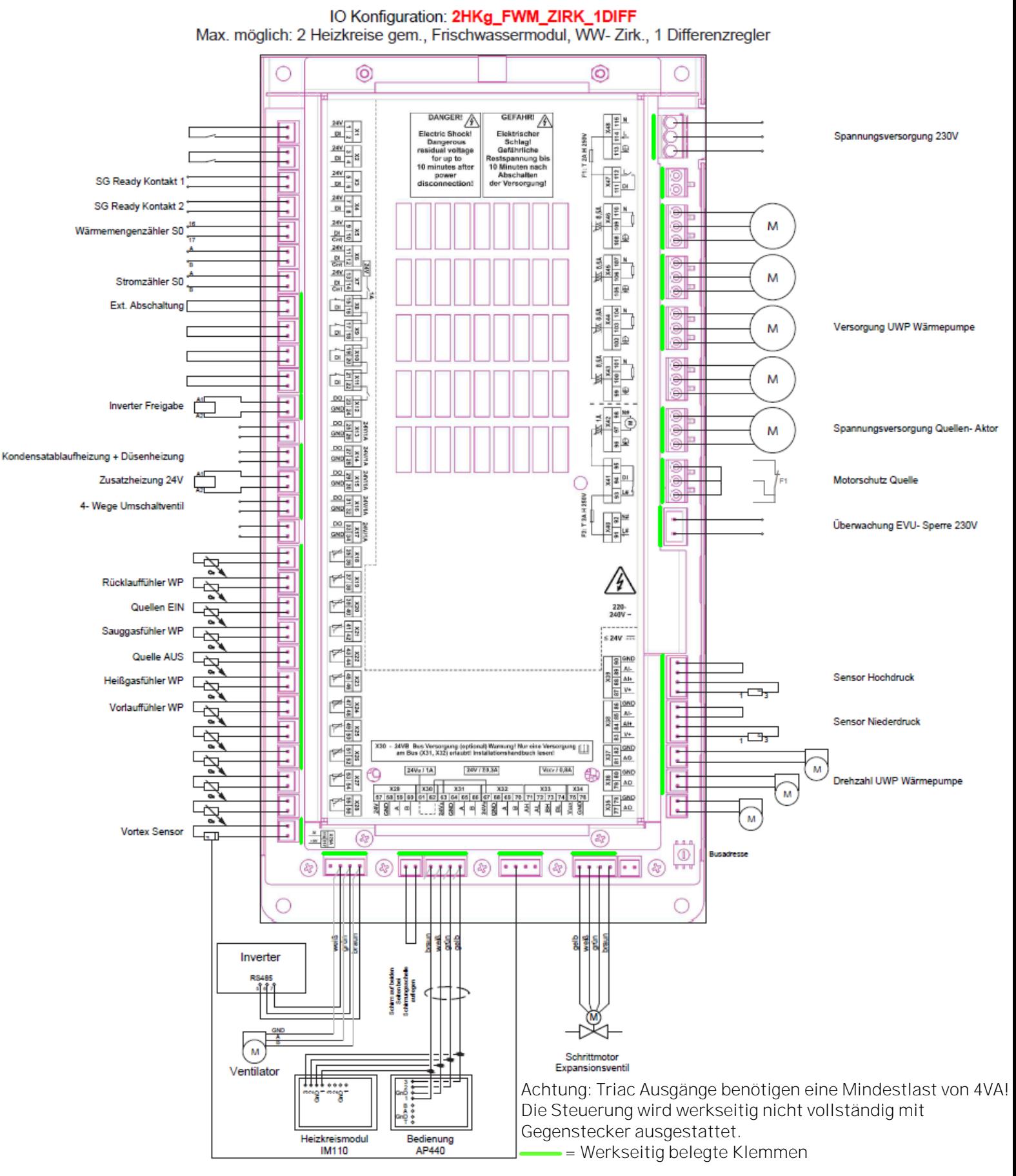

# **I/O Konfiguration: 2HKg\_FWM\_ZIRK\_1DIFF**

(2 Heizkreise gemischt, Firschwassermodul, 1 Differenzregler)

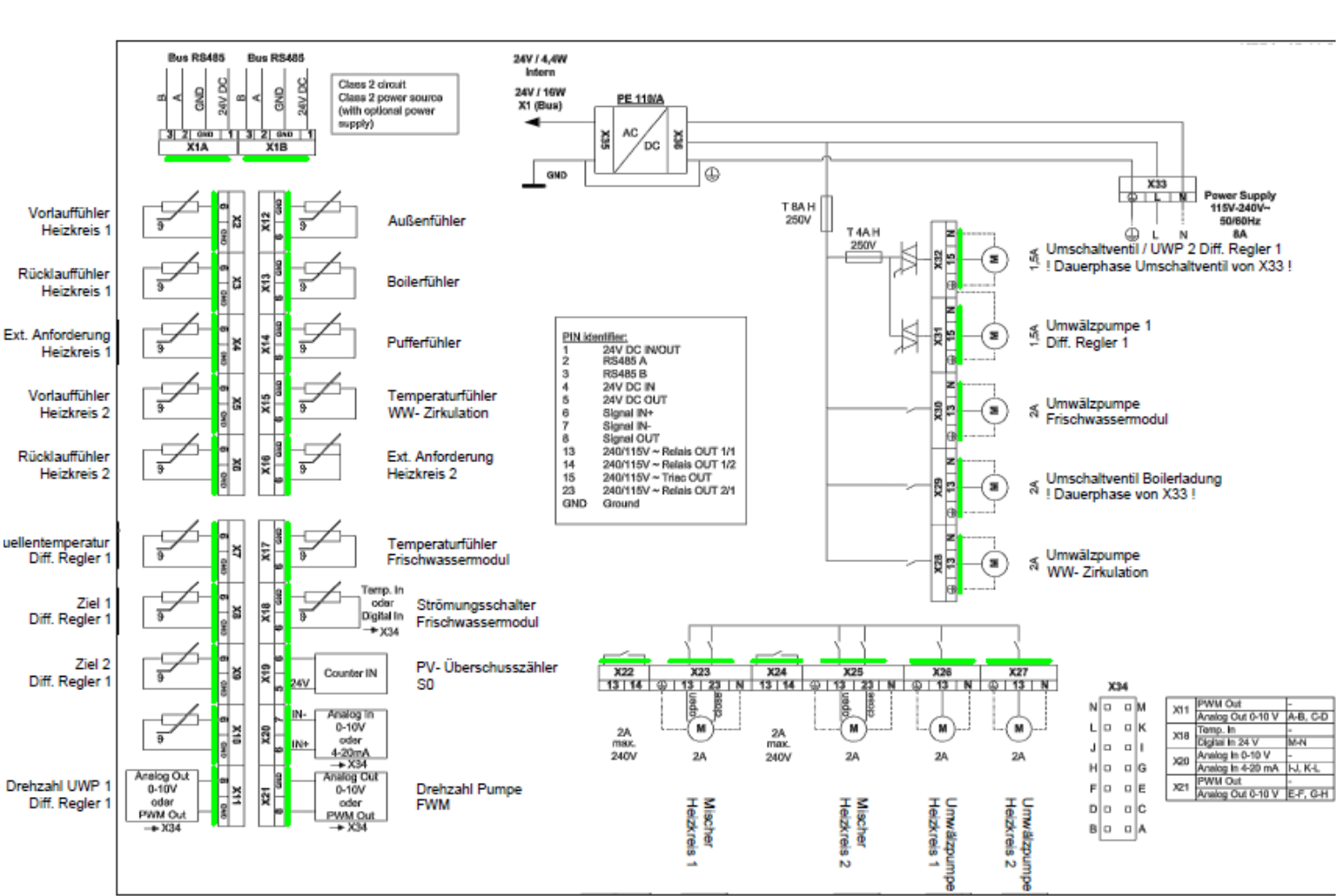

# Heizkreismodul IM110

Achtung: Triac Ausgänge benötigen eine Mindestlast von 4VA! Die Steuerung wird werkseitig nicht vollständig mit Gegenstecker ausgestattet.

= Werkseitig belegte Klemmen

# **I/O Konfiguration: 2HKg\_2HKd\_FWM\_ZIRK**

# (2 Heizkreise gemischt, 2 Heizkreise ungemischt, Frischwassermodul)

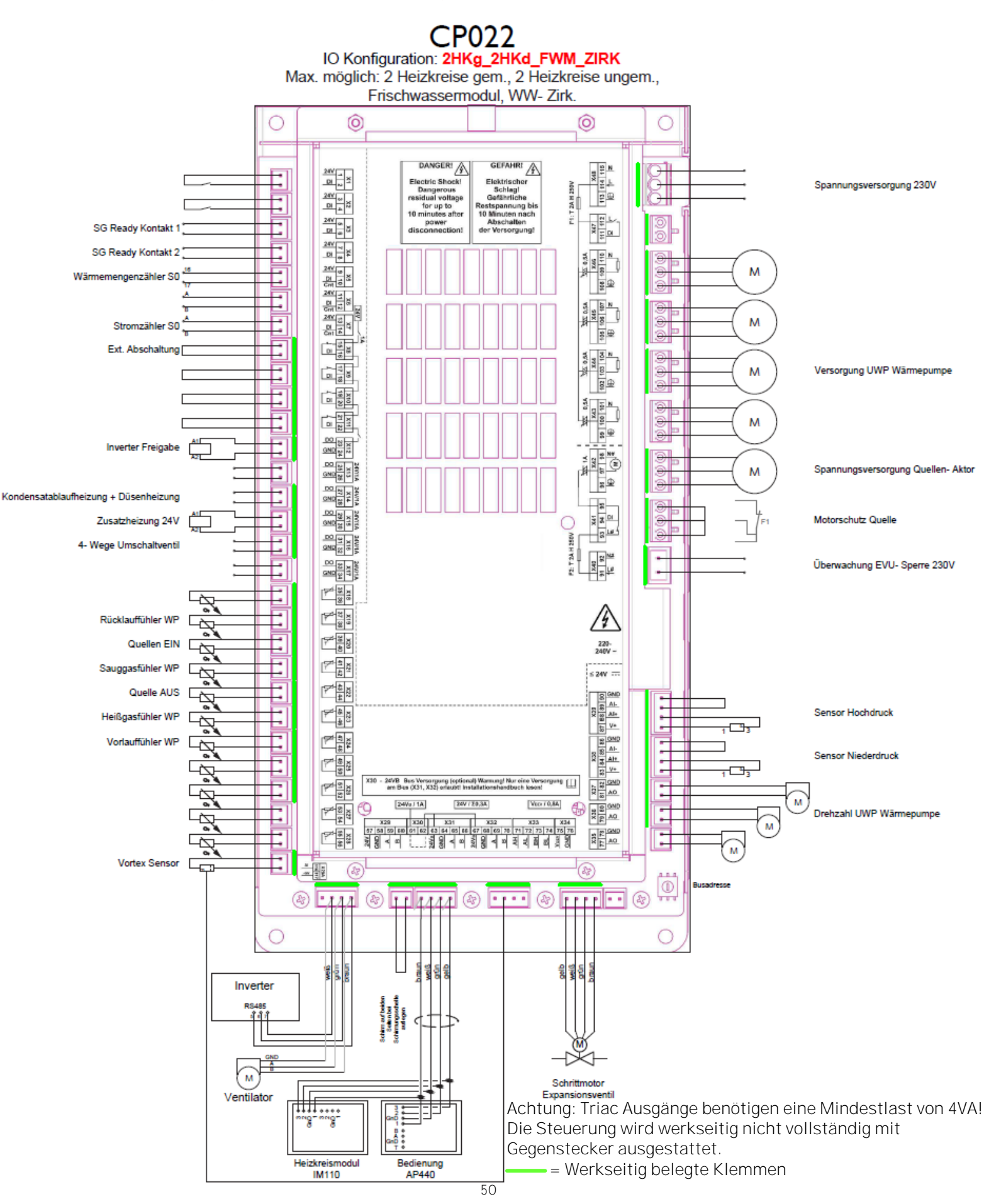

# **I/O Konfiguration: 2HKg\_2HKd\_FWM\_ZIRK**

(2 Heizkreise gemischt, 2 Heizkreise ungemischt, Frischwassermodul)

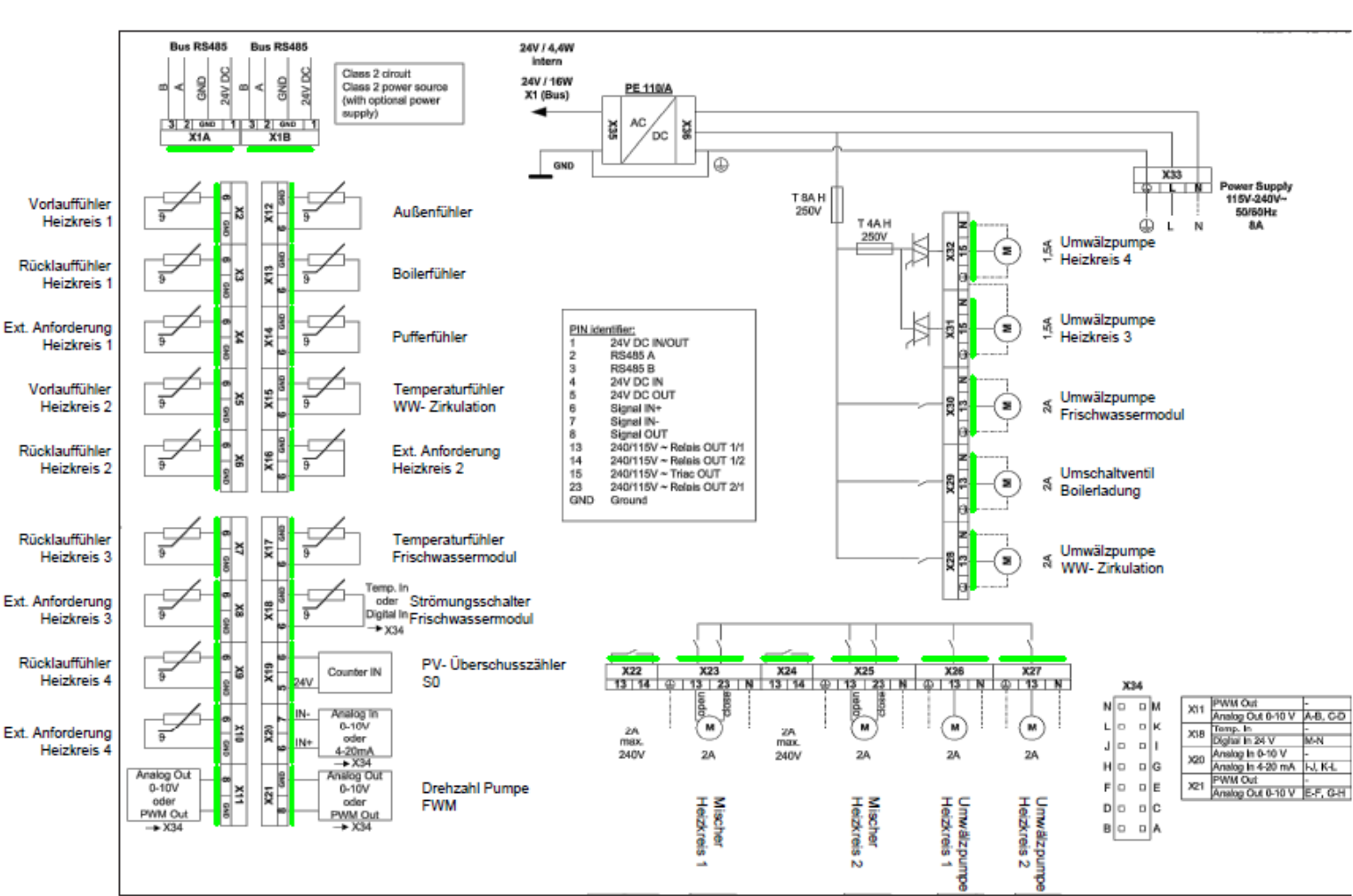

# Heizkreismodul IM110

Achtung: Triac Ausgänge benötigen eine Mindestlast von 4VA! Die Steuerung wird werkseitig nicht vollständig mit Gegenstecker ausgestattet.

= Werkseitig belegte Klemmen

# GARANTIEBEDINGUNGEN +

Grundvoraussetzung für Garantie ist die fachgerechte Installation des Wärmeerzeugers samt Zubehör und die Inbetriebnahme durch den Windhager-Kundendienst oder den Kundendienst-Partner, ohne die jeglicher Anspruch auf Garantieleistung durch den Hersteller entfällt. Funktionsmängel, die auf falsche Bedienung oder Einstellung sowie die Verwendung von Brennstoffminderer, bzw. nicht empfohlener Qualität zurückzuführen sind, fallen nicht unter Garantie. Ebenso entfällt der Garantieanspruch wenn andere Gerätekomponenten, als die von Windhager dafür angebotenen, eingesetzt werden. Die speziellen Garantiebedingungen für Ihren Gerätetyp entnehmen Sie bitte dem Blatt "Garantiebedingungen", das Ihrem Wärmeerzeuger beigelegt wurde.

Um einen sicheren, umweltschonenden und daher energiesparenden Betrieb sicherzustellen, ist eine Inbetriebnahme und eine regelmäßige Wartung laut "Garantiebedingungen" notwendig. Wir empfehlen den Abschluss einer Wartungsvereinbarung.

#### **ÖSTERREICH**

Windhager Zentralheizung GmbH Anton-Windhager-Straße 20 A-5201 Seekirchen bei Salzburg T +43 6212 2341 0 F +43 6212 4228 info@at.windhager.com

Windhager Zentralheizung GmbH Carlbergergasse 39 A-1230 Wien

#### DEUTSCHLAND

Windhager Zentralheizung GmbH Daimlerstraße 9 D-86368 Gersthofen T +49 821 21860 0 F +49 821 21860 290 info@de.windhager.com Windhager Zentralheizung GmbH Gewerbepark 18 D-49143 Bissendorf

#### **SCHWEIZ**

Windhager Zentralheizung Schweiz AG Industriestrasse 13 CH-6203 Sempach-Station bei Luzern T +41 4146 9469 0 F +41 4146 9469 9 info@ch.windhager.com Windhager Zentralheizung Schweiz AG Rue des Champs Lovats 23 CH-1400 Yverdon-les-Bains Windhager Zentralheizung Schweiz AG Dorfplatz 2 CH-3114 Wichtrach

#### ITALIEN

Windhager Italy S.R.L. Via Vital 98c I-31015 Conegliano (TV) T +39 0438 1799080 info@windhageritaly.it

#### GROSSBRITANNIEN

Windhager UK Ltd Tormarton Road Marshfield South Gloucestershire, SN14 8SR T +44 1225 8922 11 info@windhager.co.uk

windhager.com

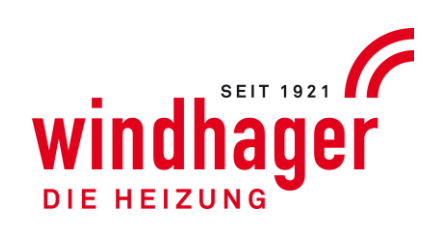

#### IMPRESSUM

Medieninhaber, Verleger und Herausgeber: Windhager Zentralheizung GmbH, Anton-Windhager-Straße 20, 5201 Seekirchen am Wallersee, Österreich, T +43 6212 2341 0, F +43 6212 4228, info@at.windhager.com, Bilder: Windhager; Änderungen, Druck- und Satzfehler vorbehalten. 05/2022, 096120/01